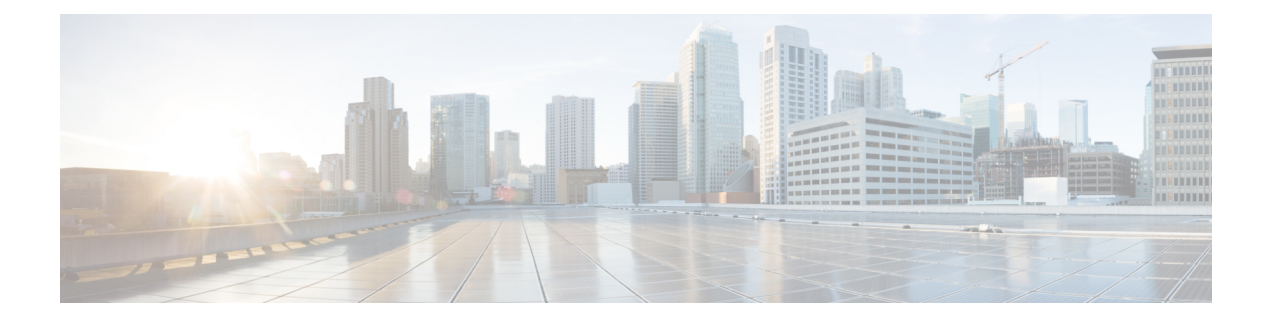

## **Rapports historiques avec option d'appels sortants**

- Quotidien sur le nombre de tentatives par campagne, à la page 1
- Quotidien consolidé sur les campagnes, à la page 6
- Consolidé sur les campagnes généré par demi-heure, à la page 11
- Synthèse de campagne généré par demi-heure, à la page 16
- Synthèse des résultats d'appel du numéroteur généré par demi-heure, à la page 23
- Quotidien sur la capacité du numéroteur, à la page 25
- Capacité du numéroteur généré par demi-heure, à la page 27
- Règle d'importation, à la page 28
- Quotidien des règles d'interrogation de la campagne, à la page 29
- Règle de requête dans la campagne généré par demi-heure, à la page 34

### **Quotidien sur le nombre de tentatives par campagne**

Ce rapport présente le statut (synthèse et pourcentage) et la répartition des tentatives (en pourcentage) de chaque campagne pour la période de temps sélectionnée.

**Vues :** ce rapport comporte les vues de grille suivantes :

- Répartition quotidienne du nombre de tentatives par campagne (par défaut)
- Rapport de synthèse quotidien sur le nombre de tentatives par campagne

Sélectionnez la vue que vous souhaitez afficher dans la liste déroulante située dans le coin supérieur gauche.

**Requête :** les données de ce rapport sont constituées à partir d'une requête de type anonyme.

**Liste de valeurs :** Campagnes

**Tables de schéma de base de données à partir desquelles les données sont récupérées :**

- Campagne
- Intervalle Règle Interrogation Campagne

#### **Vue Rapport de synthèse quotidien sur le nombre de tentatives par campagne**

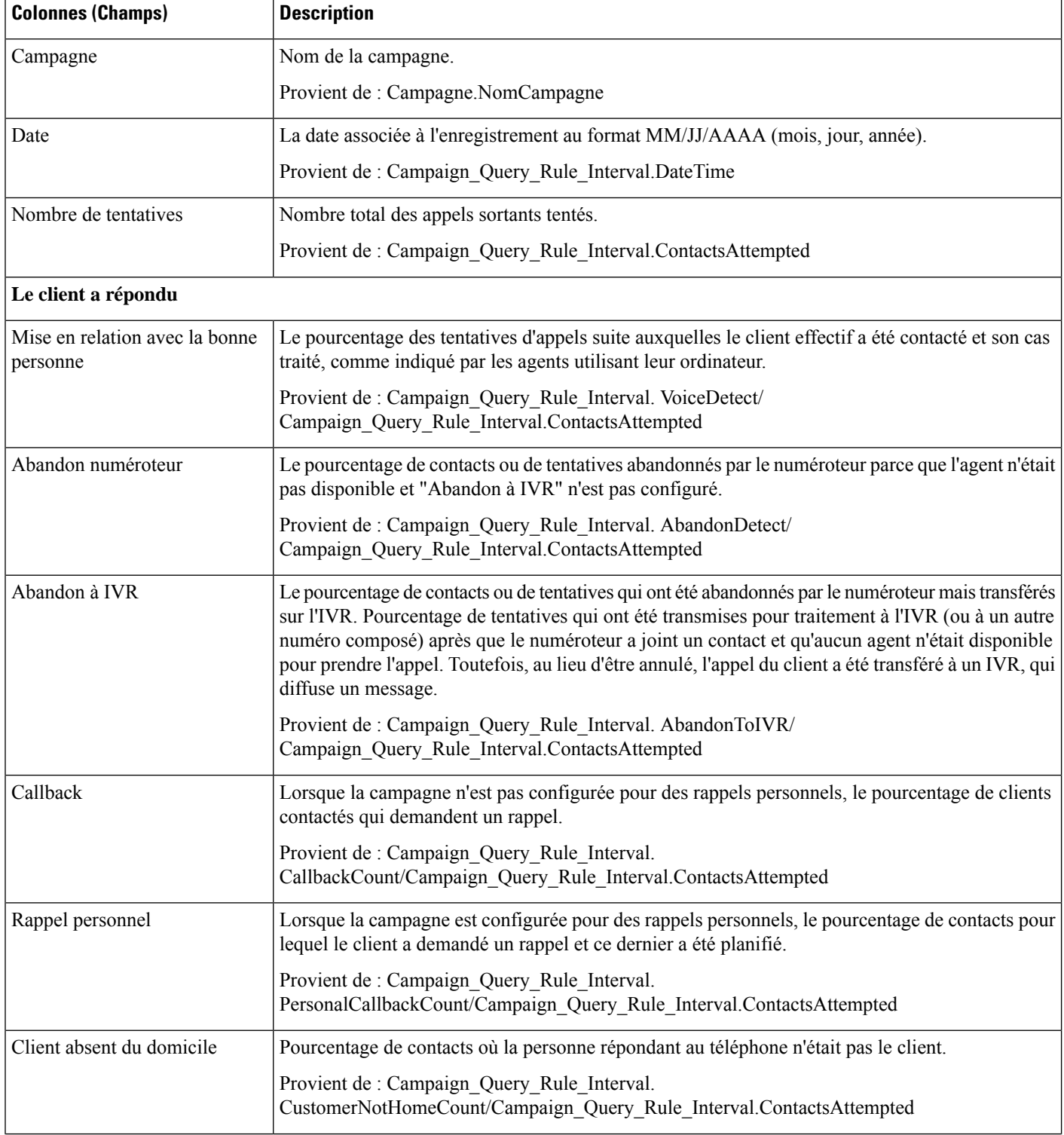

I

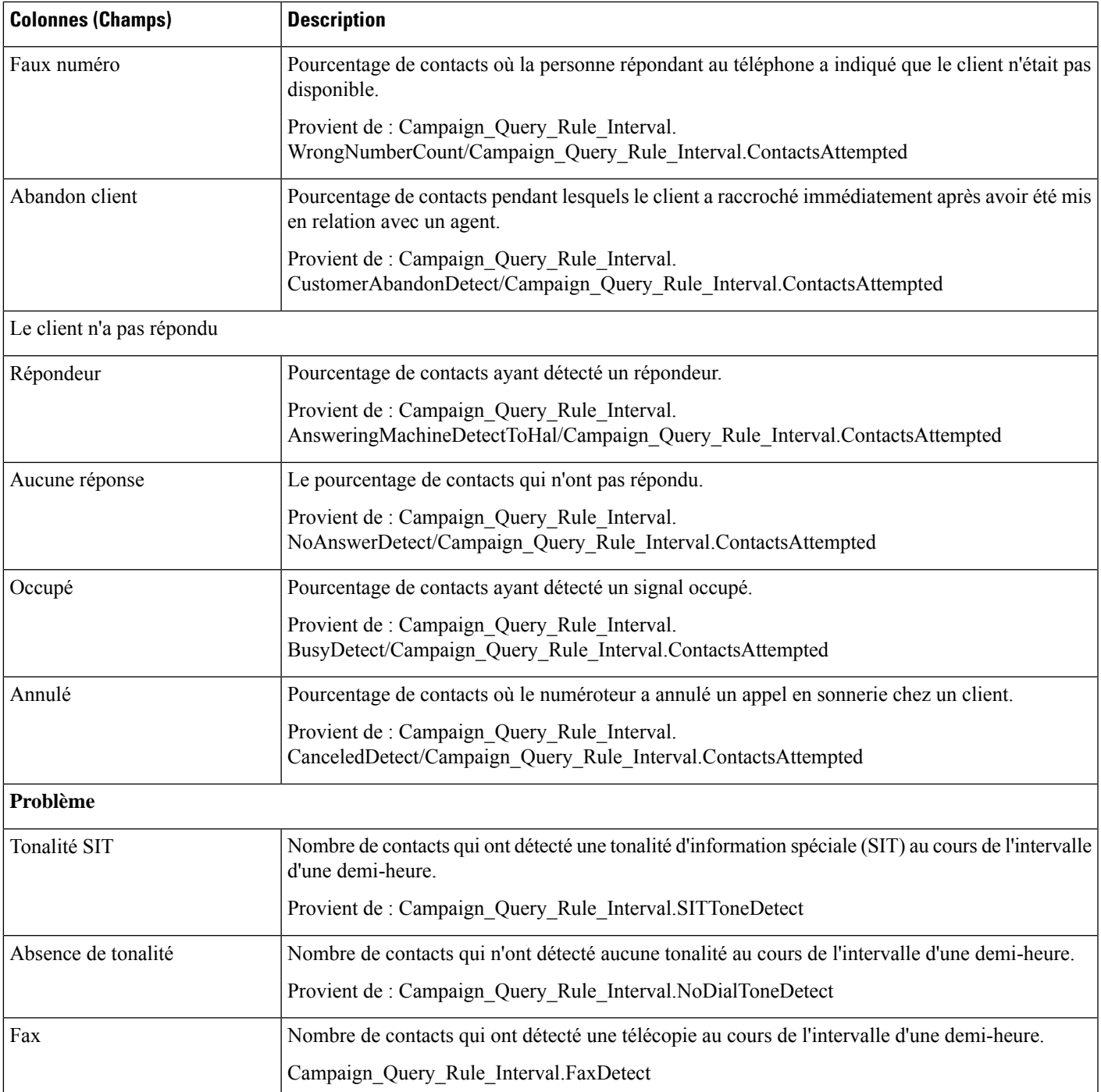

I

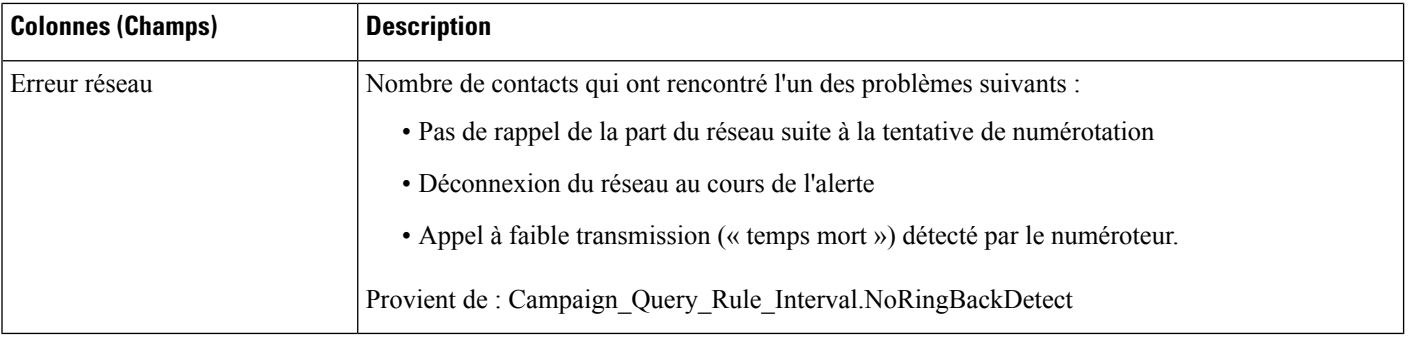

#### **Champs actuels de la vue Rapport de synthèse quotidien sur le nombre de tentatives par campagne**

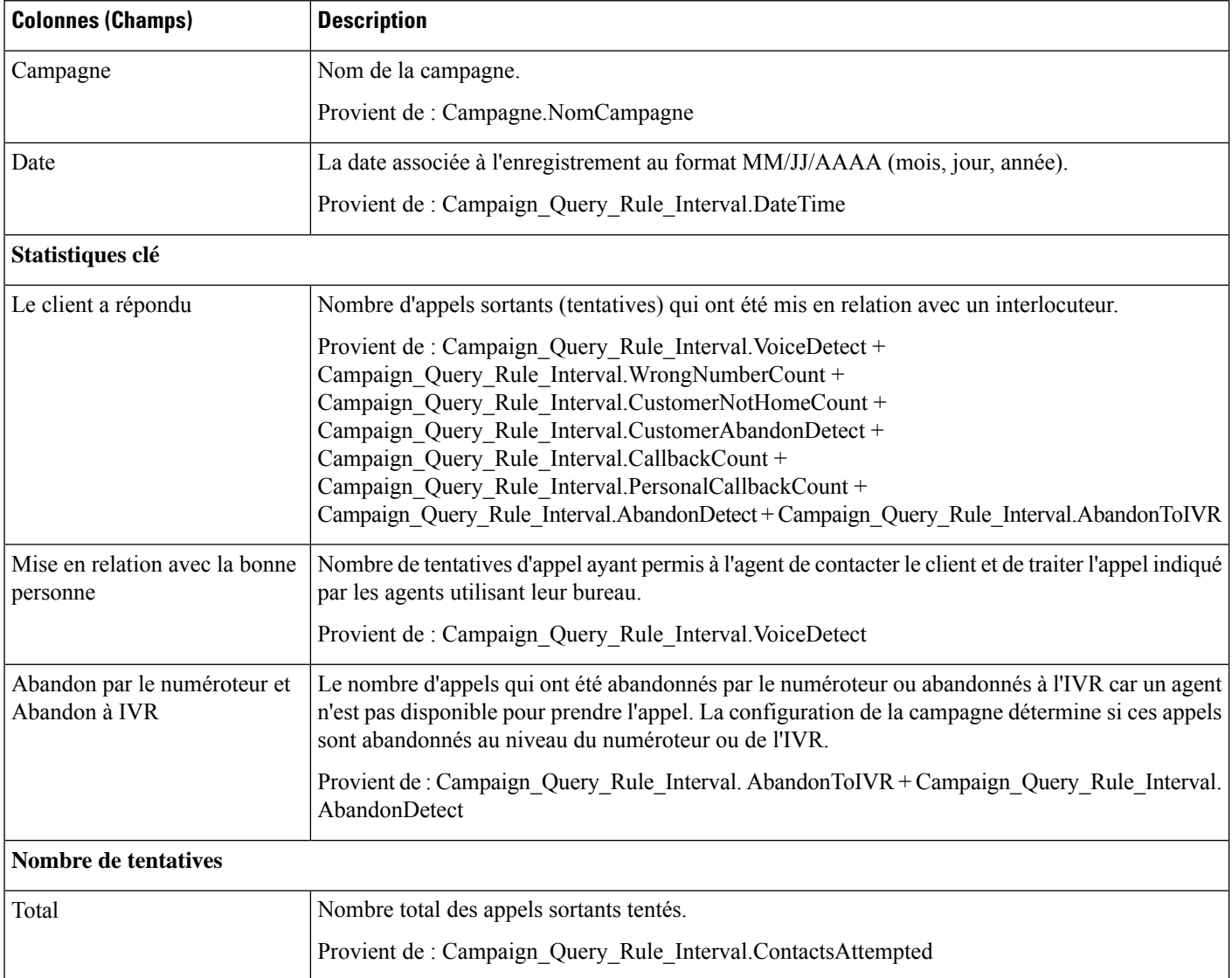

 $\mathbf l$ 

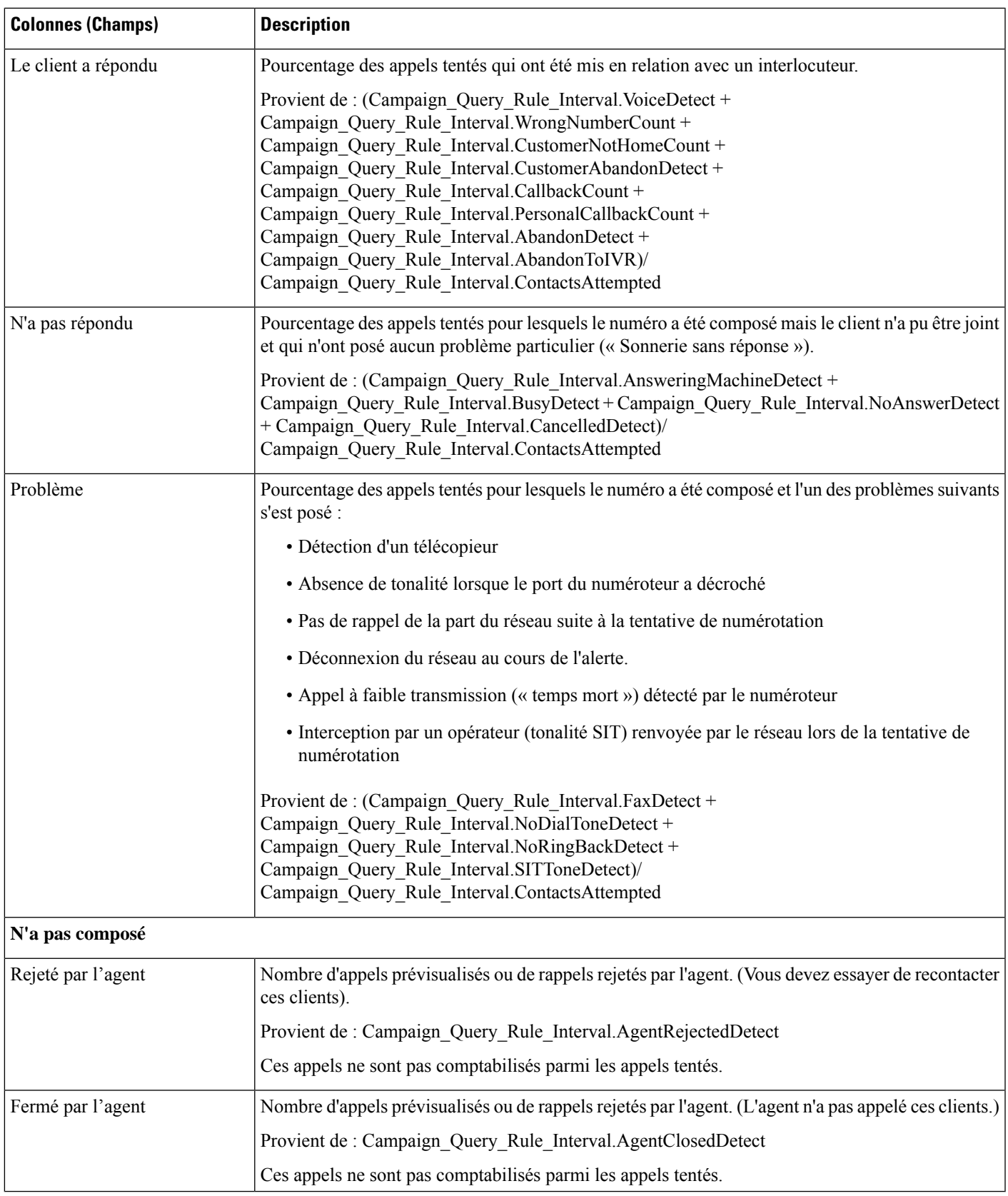

### **Quotidien consolidé sur les campagnes**

Ce rapport présente l'activité et les performances sur une journée des campagnes sélectionnées et leur groupe de compétences pour la période de temps sélectionnée afin d'analyser la situation des appels effectifs du client (appels sortants ayant obtenu un contact vocal direct, appels entrants ou appels transférés au groupe de compétence de la campagne) pour les campagnes sélectionnées et leurs groupes de compétences pour la période de temps sélectionnée.

**Vues :** ce rapport comporte les vues de grille suivantes :

- Rapport quotidien consolidé sur les campagnes (par défaut)
- Rapport quotidien détaillé et consolidé sur les campagnes

Sélectionnez la vue que vous souhaitez afficher dans la liste déroulante située dans le coin supérieur gauche.

**Requête :** les données de ce rapport sont constituées à partir d'une requête de type anonyme.

**Liste de valeurs :** Campagnes

**Tables de schéma de base de données à partir desquelles les données sont récupérées :**

- Campagne
- Intervalle Règle Interrogation Campagne
- Intervalle\_Groupe\_Compétences

#### **Champs actuels de la vue Rapport quotidien consolidé sur les campagnes**

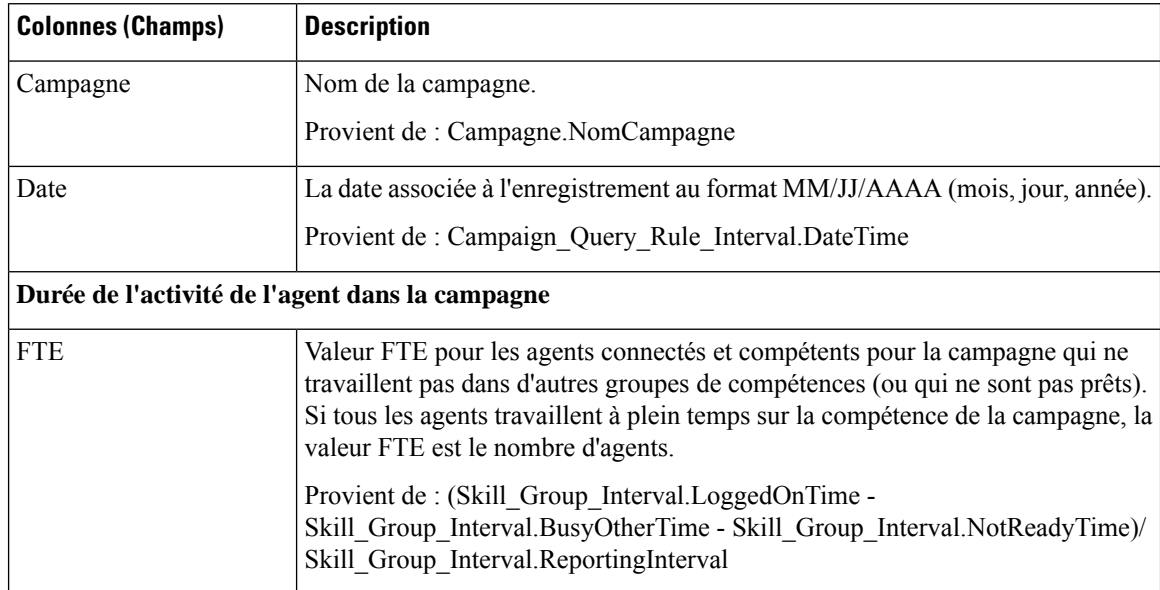

 $\mathbf l$ 

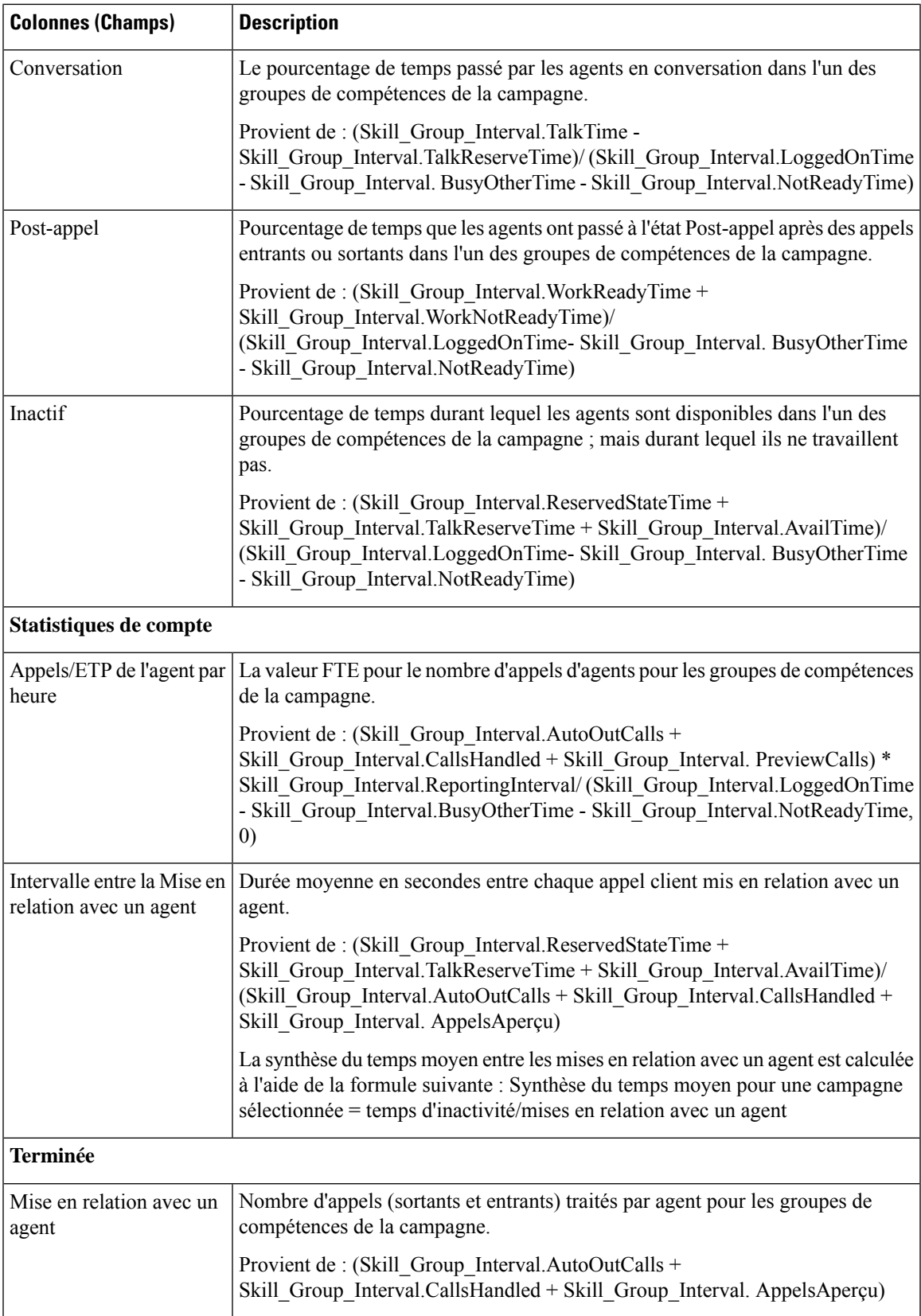

 $\mathbf I$ 

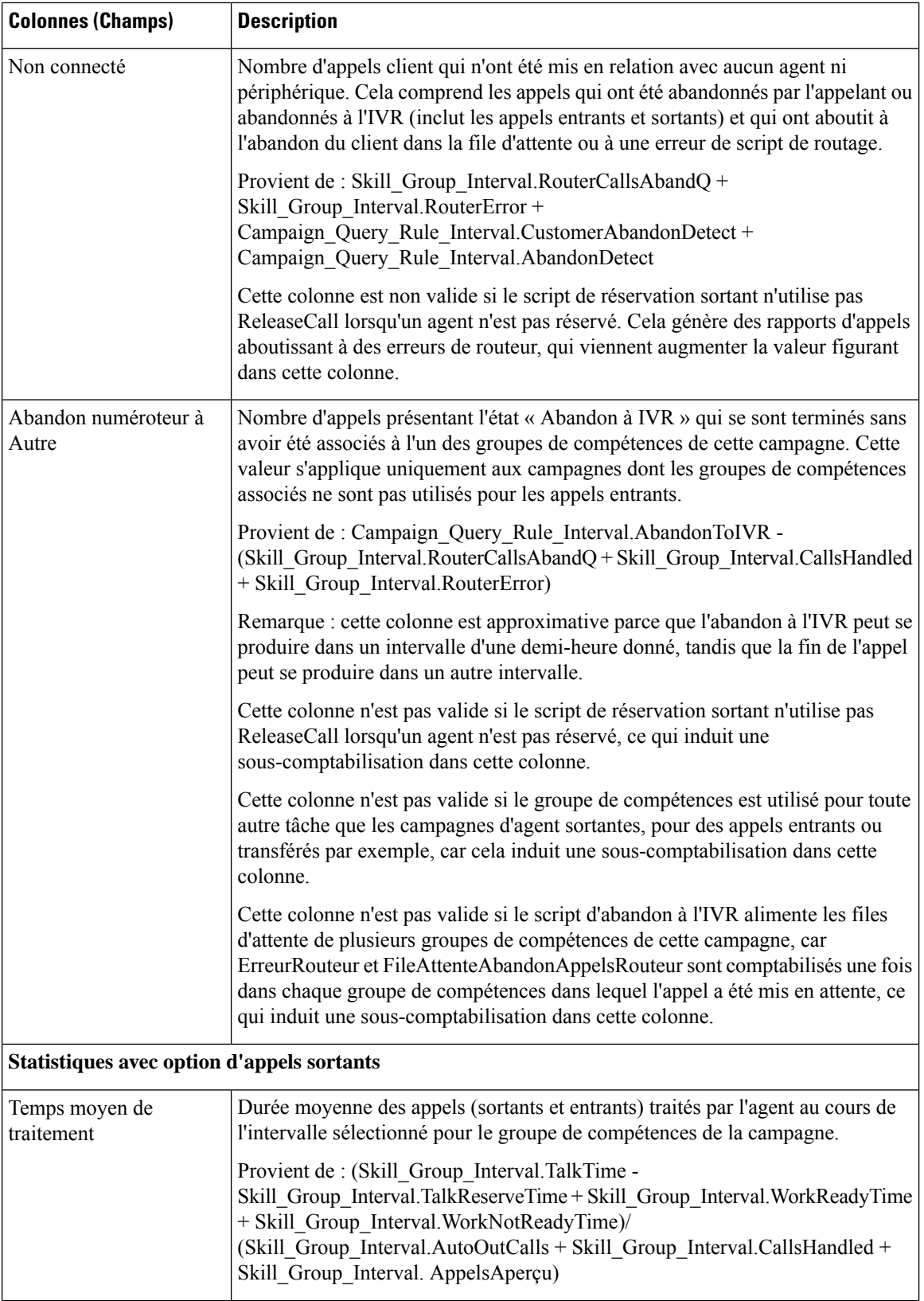

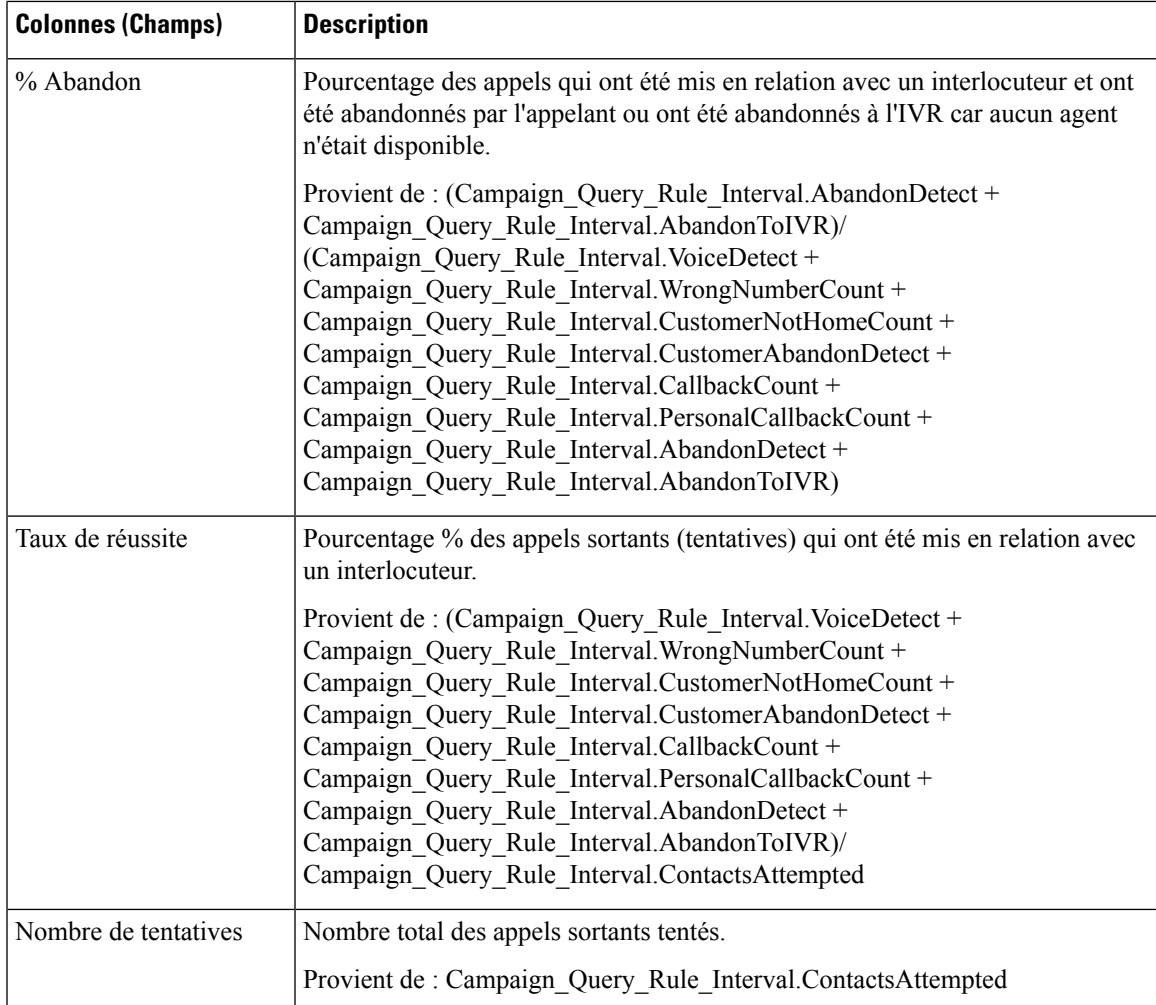

#### **Champs actuels de la vue Rapport quotidien détaillé et consolidé sur les campagnes**

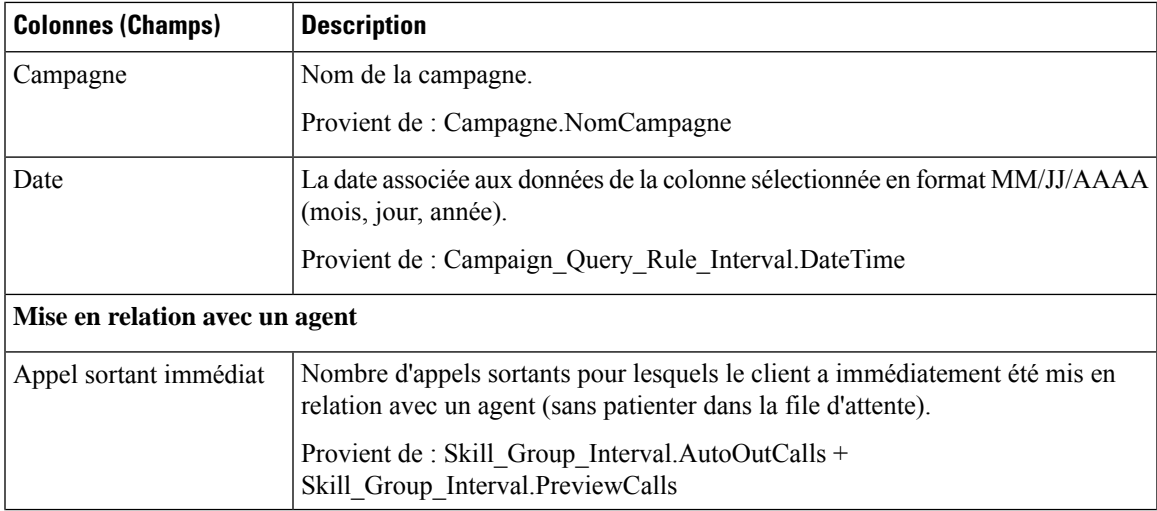

I

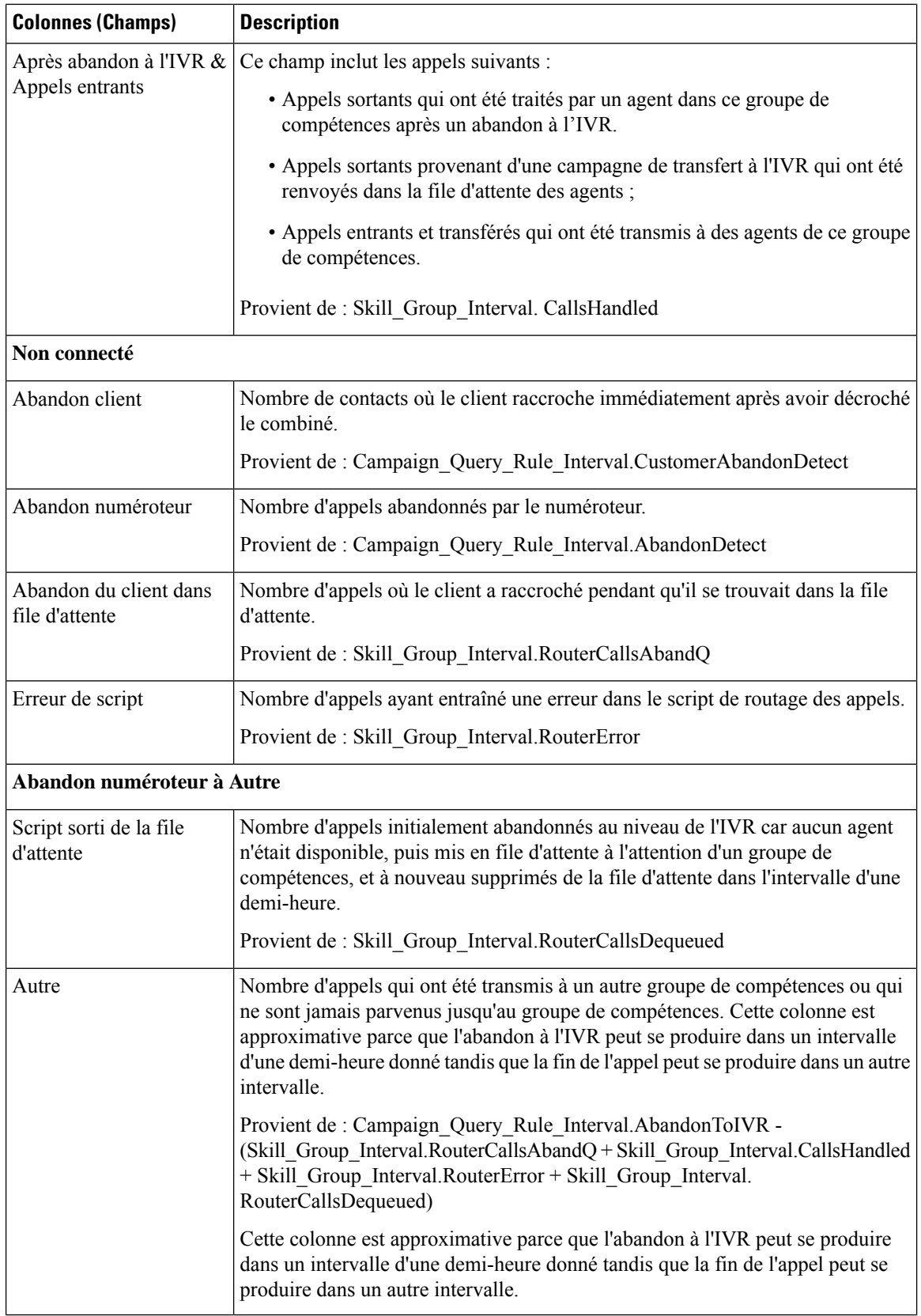

### **Consolidé sur les campagnes généré par demi-heure**

Ce rapport affiche la liste des appels consolidés et des statistiques d'agents par campagne par demi-heure et ventilation des appels terminés sur les campagnes.

**Vues :** ce rapport comporte les vues de grille suivantes :

- Rapport consolidé sur les campagnes généré par demi-heure (par défaut)
- Consolidé et détaillé sur les campagnes généré par demi-heure

Sélectionnez la vue que vous souhaitez afficher dans la liste déroulante située dans le coin supérieur gauche.

**Requête :** les données de ce rapport sont constituées à partir d'une requête de type anonyme.

**Liste de valeurs :** Campagnes

#### **Tables de schéma de base de données à partir desquelles les données sont récupérées :**

- Campagne
- Intervalle\_Règle\_Interrogation\_Campagne
- Intervalle\_Groupe\_Compétences

#### **Champs actuels de la Vue Rapport consolidé sur les campagnes généré par demi-heure**

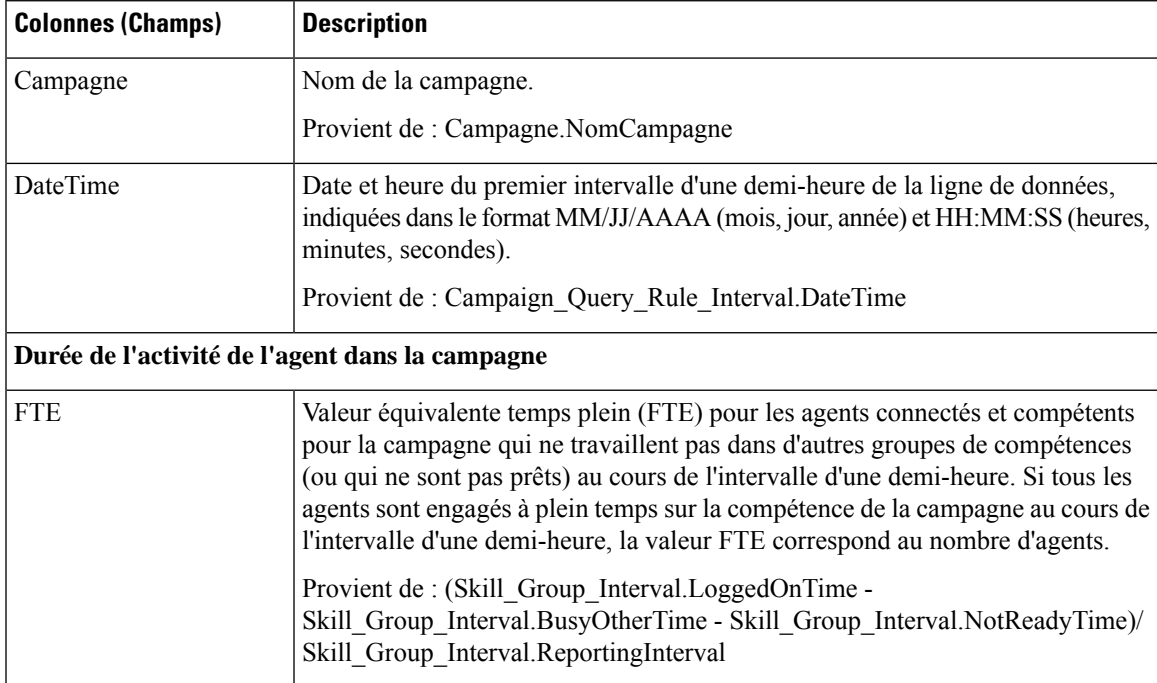

I

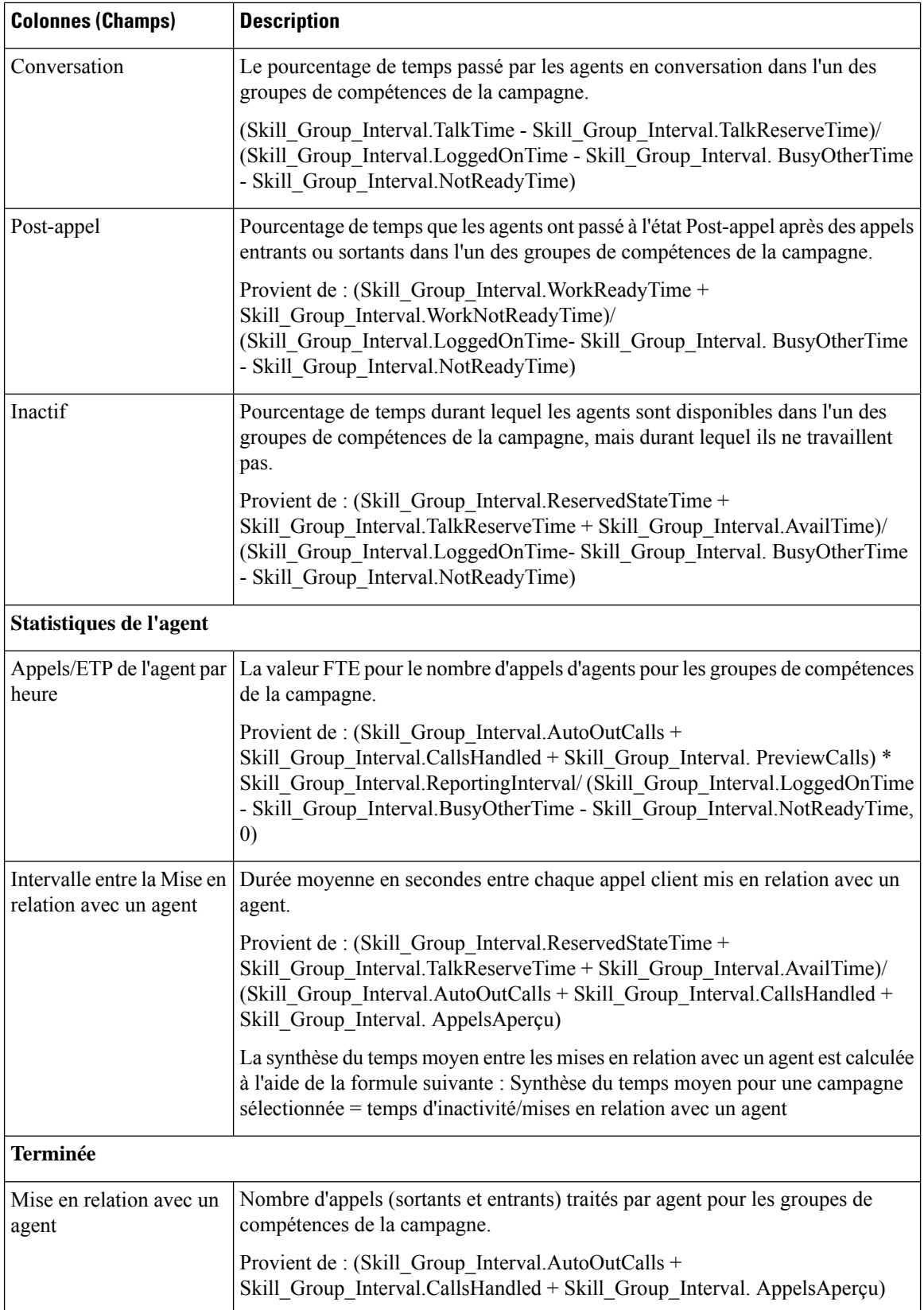

 $\mathbf l$ 

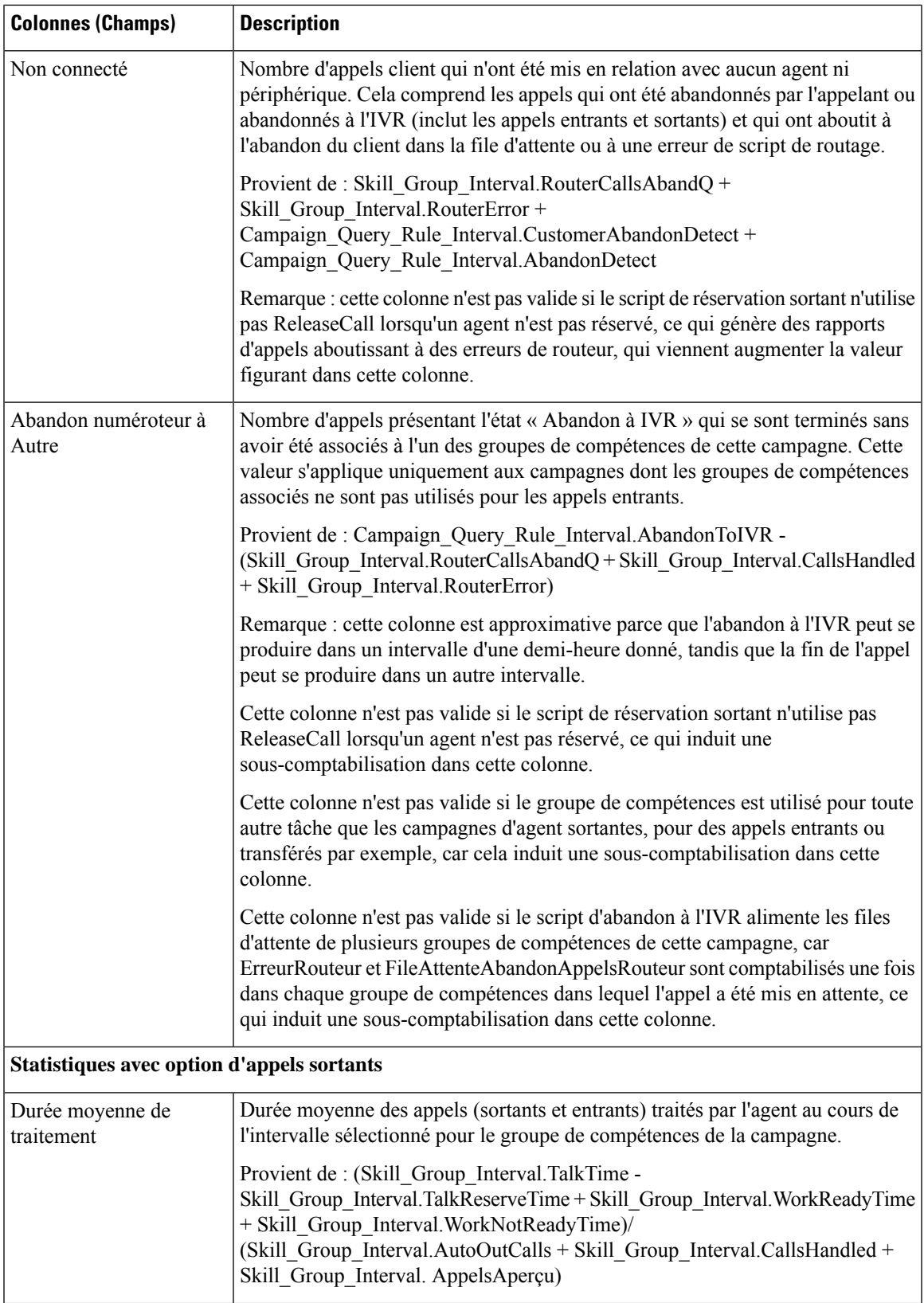

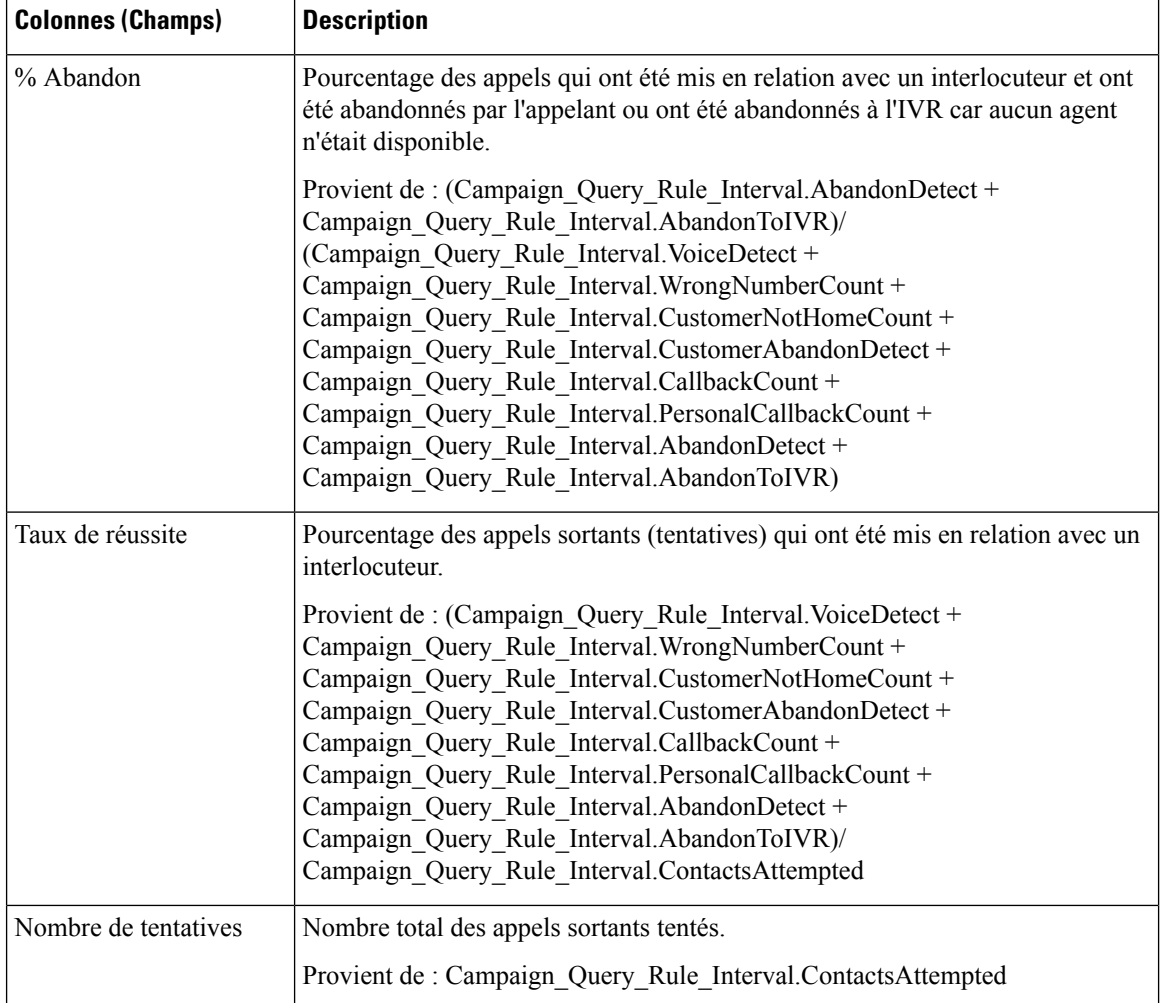

#### **Champs actuels de la vue Rapport détaillé et consolidé sur les campagnes généré toutes les demi-heures**

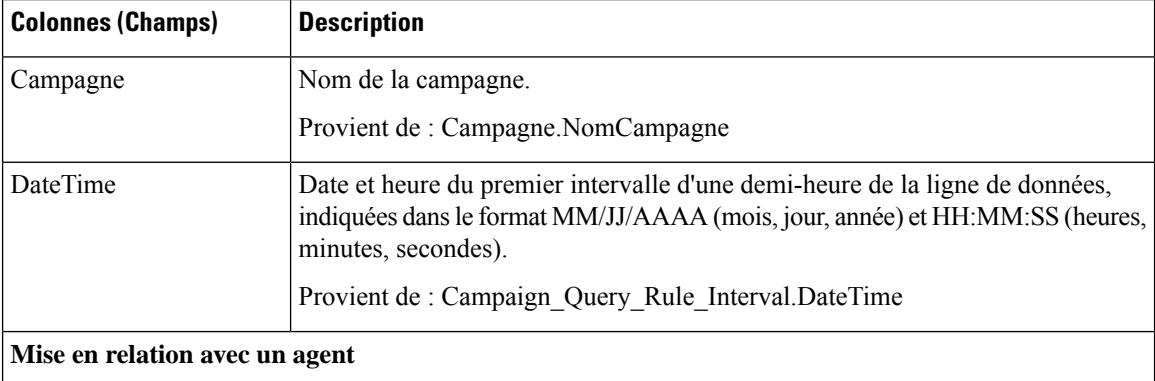

 $\mathbf l$ 

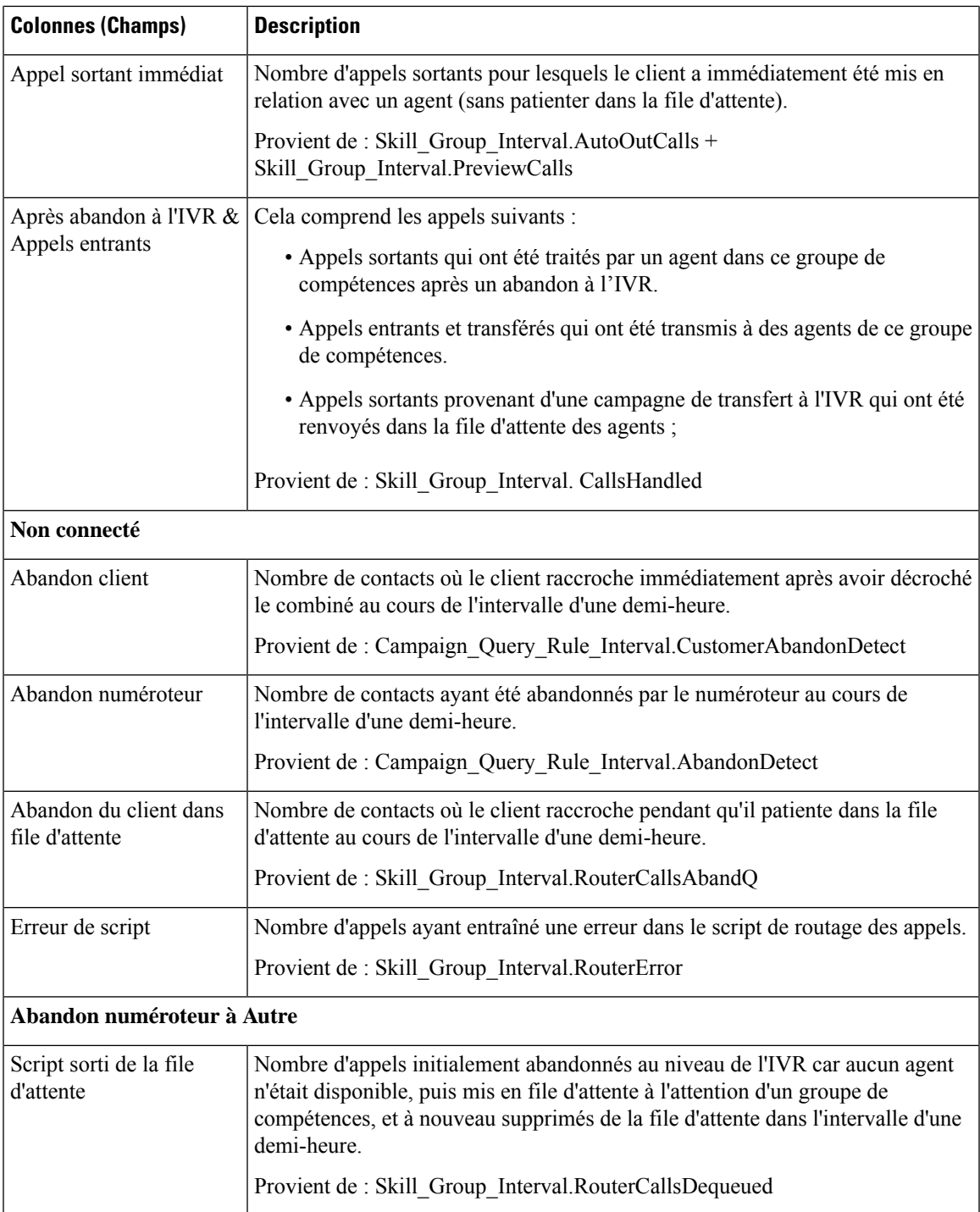

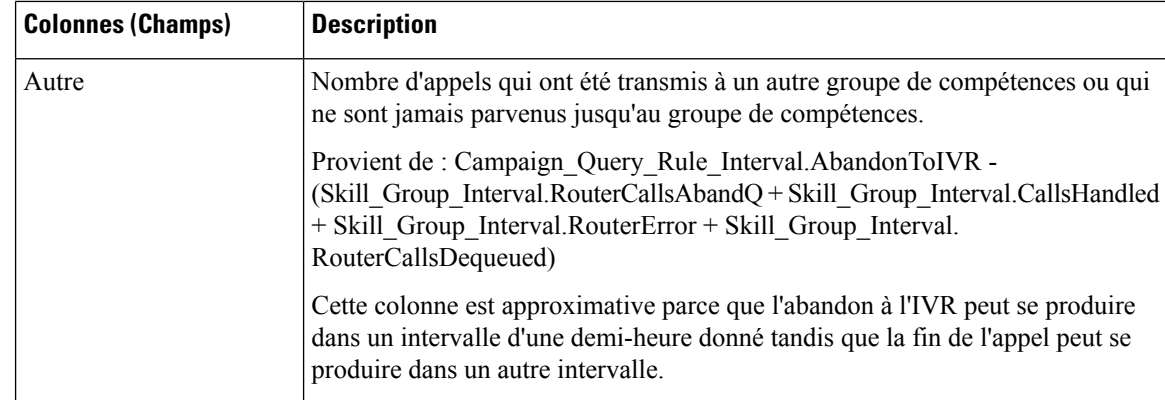

## **Synthèse de campagne généré par demi-heure**

Ce rapport affiche l'état de toutes les campagnes pour la période de temps sélectionnée, l'état (synthèse et pourcentage) de chaque campagne pour la période de temps sélectionnée et le nombre de tentatives (en pourcentage) de chaque campagne pour la période de temps sélectionnée.

**Vues :** ce rapport comporte les vues de grille suivantes :

- Répartition du nombre de tentatives par campagne généré par demi-heure (par défaut)
- Rapport de synthèse sur le nombre de tentatives par campagne généré par demi-heure
- Rapport de synthèse sur le nombre d'appels par campagne généré par demi-heure

Sélectionnez la vue que vous souhaitez afficher dans la liste déroulante située dans le coin supérieur gauche.

**Requête :** les données de ce rapport sont constituées à partir d'une requête de type anonyme.

**Liste de valeurs :** Campagnes

**Tables de schéma de base de données à partir desquelles les données sont récupérées :**

- Campagne
- Intervalle\_Règle\_Interrogation\_Campagne

**Champs actuels de la vueRapport surle nombre de tentatives (%) par campagne généré toutes les demi-heures**

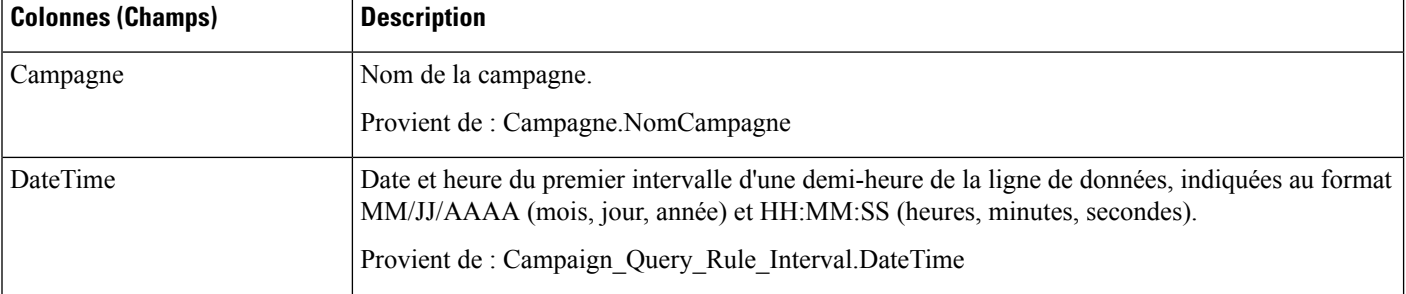

I

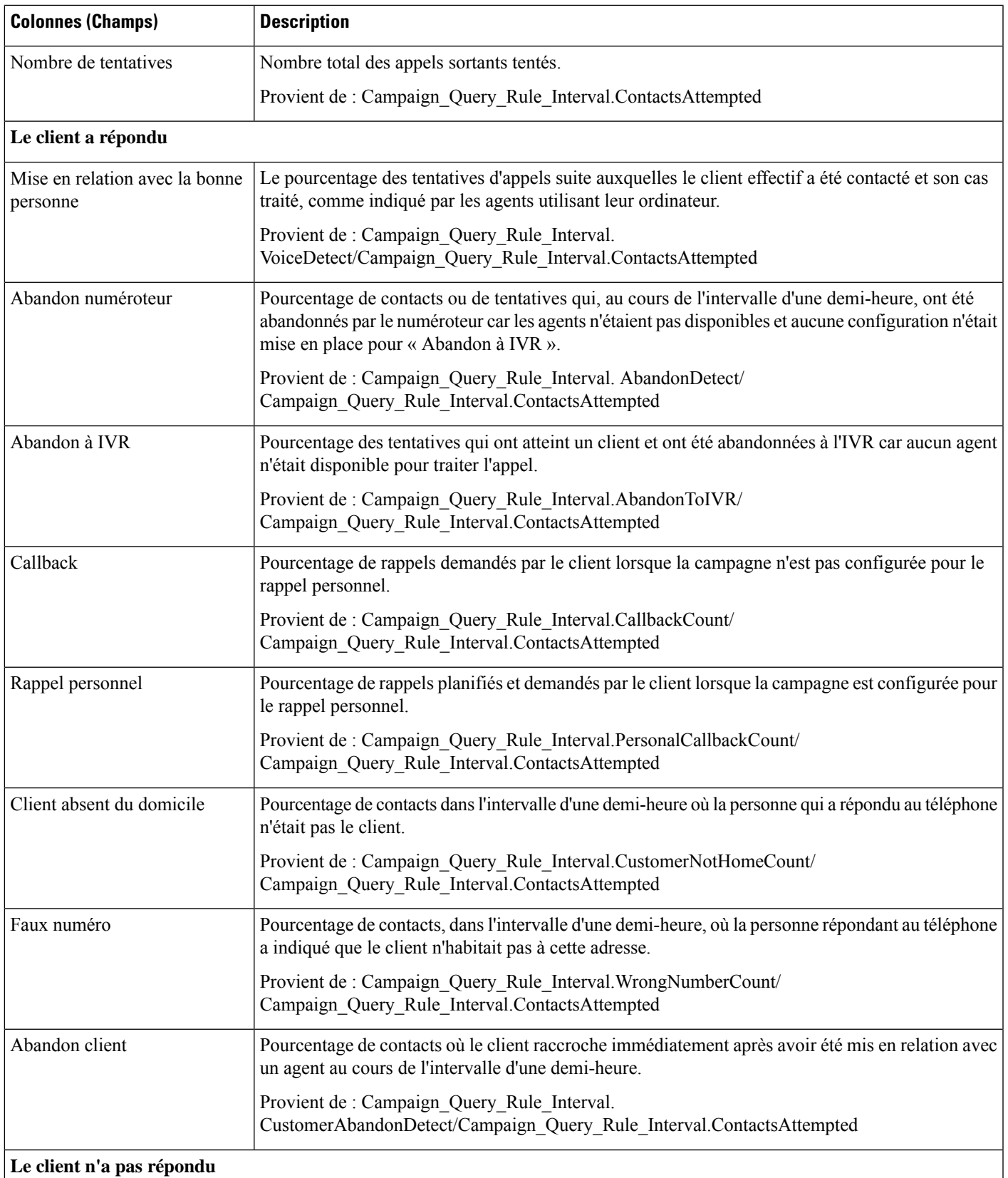

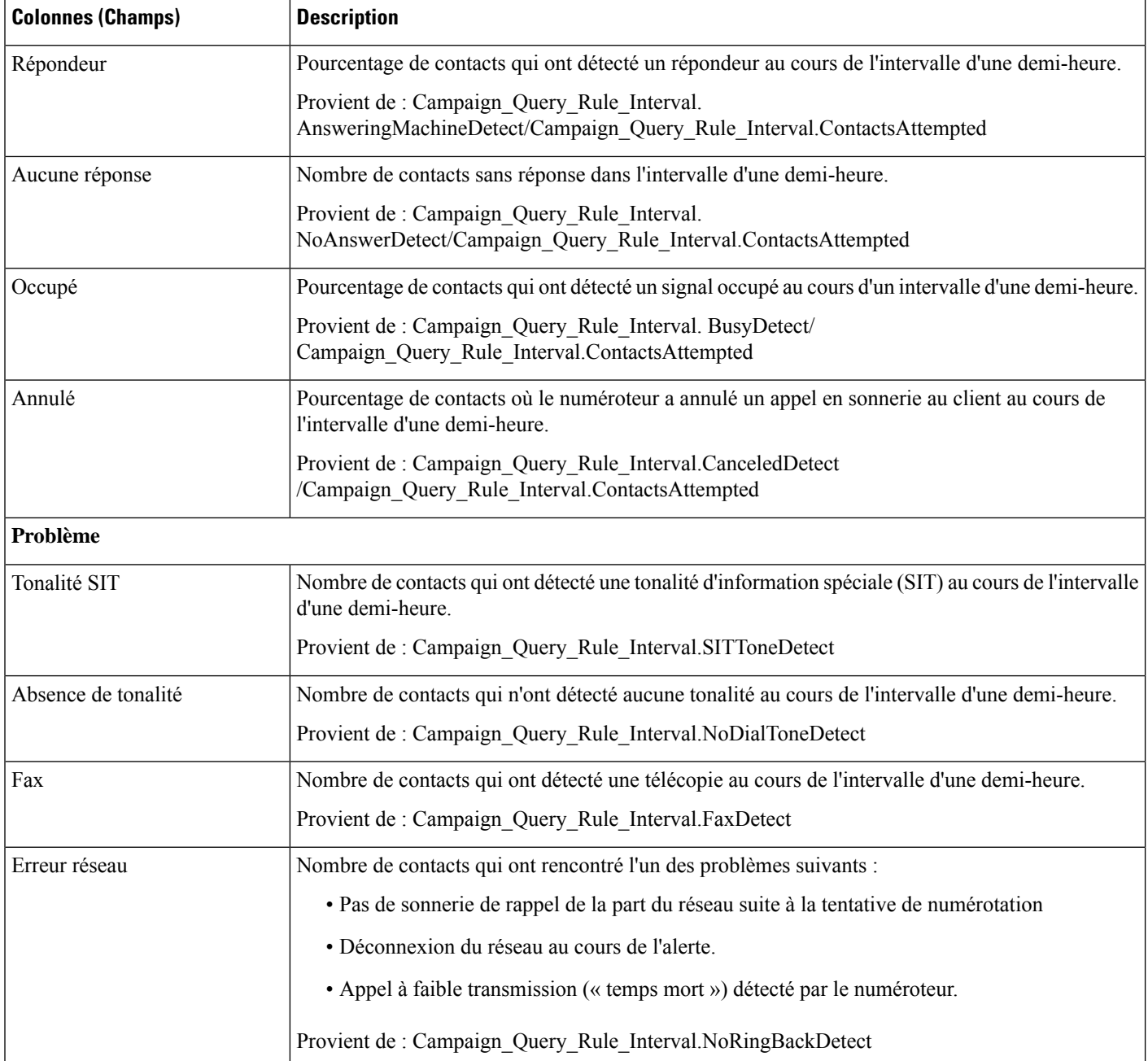

#### **Champs actuels de la vueRapport de synthèse surles tentatives par campagne généré toutes les demi-heures**

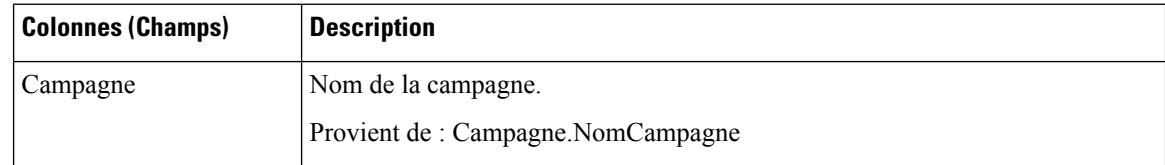

 $\mathbf l$ 

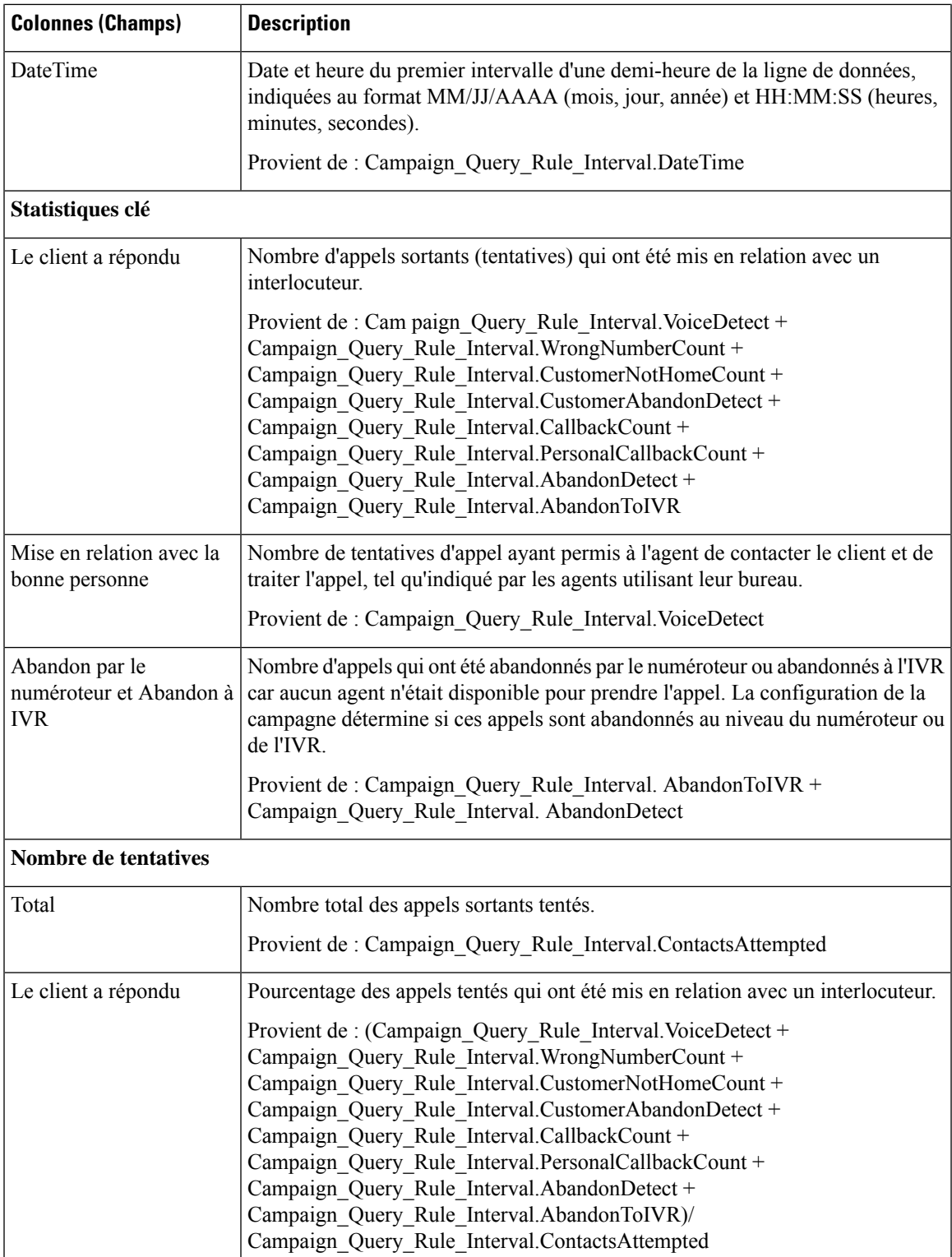

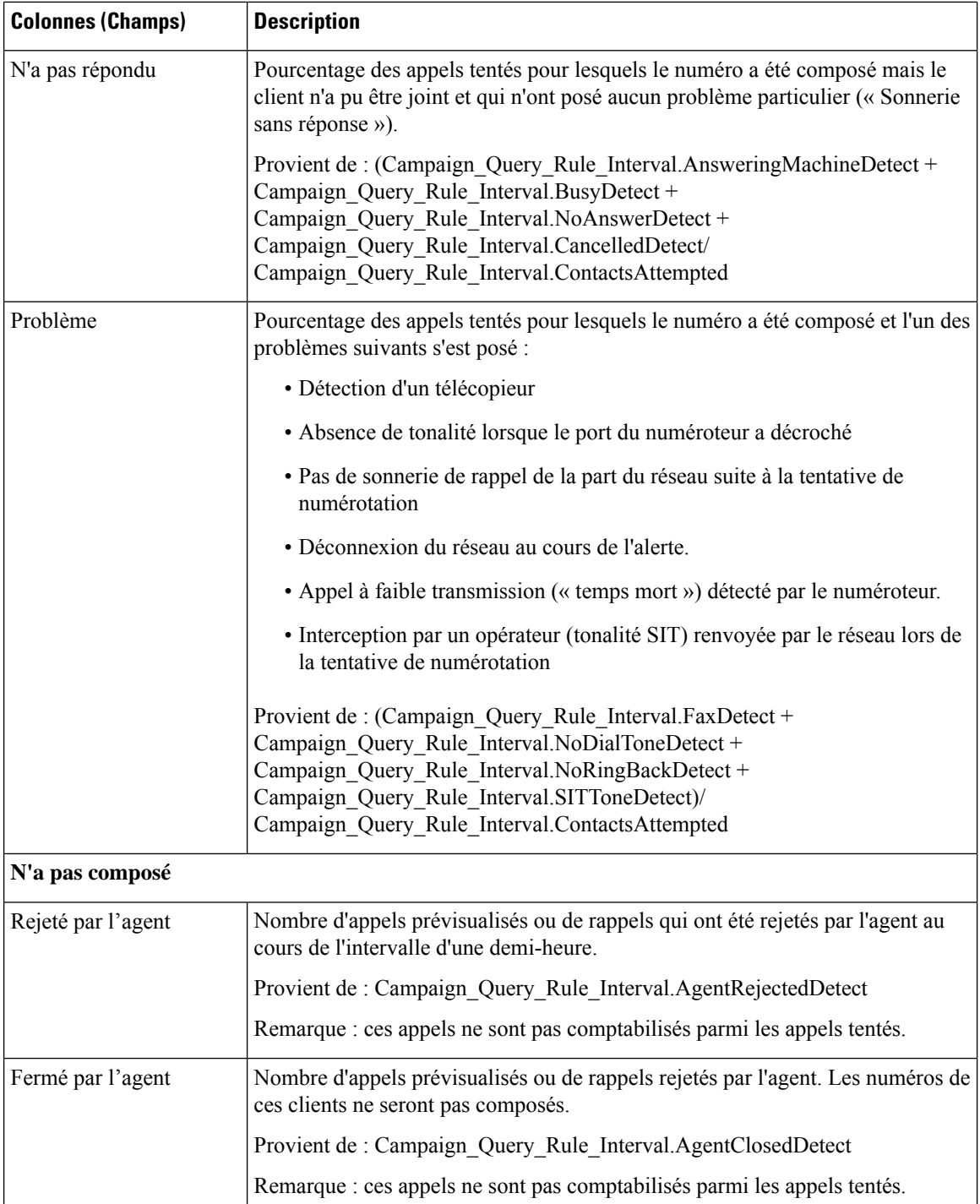

#### **Champs actuels de la vue Rapport de synthèse du nombre d'appels par campagne généré par demi-heure**

Les champs **actuels** sont ceux qui s'affichent par défaut dans un rapport généré à partir du modèle de stock.

ı

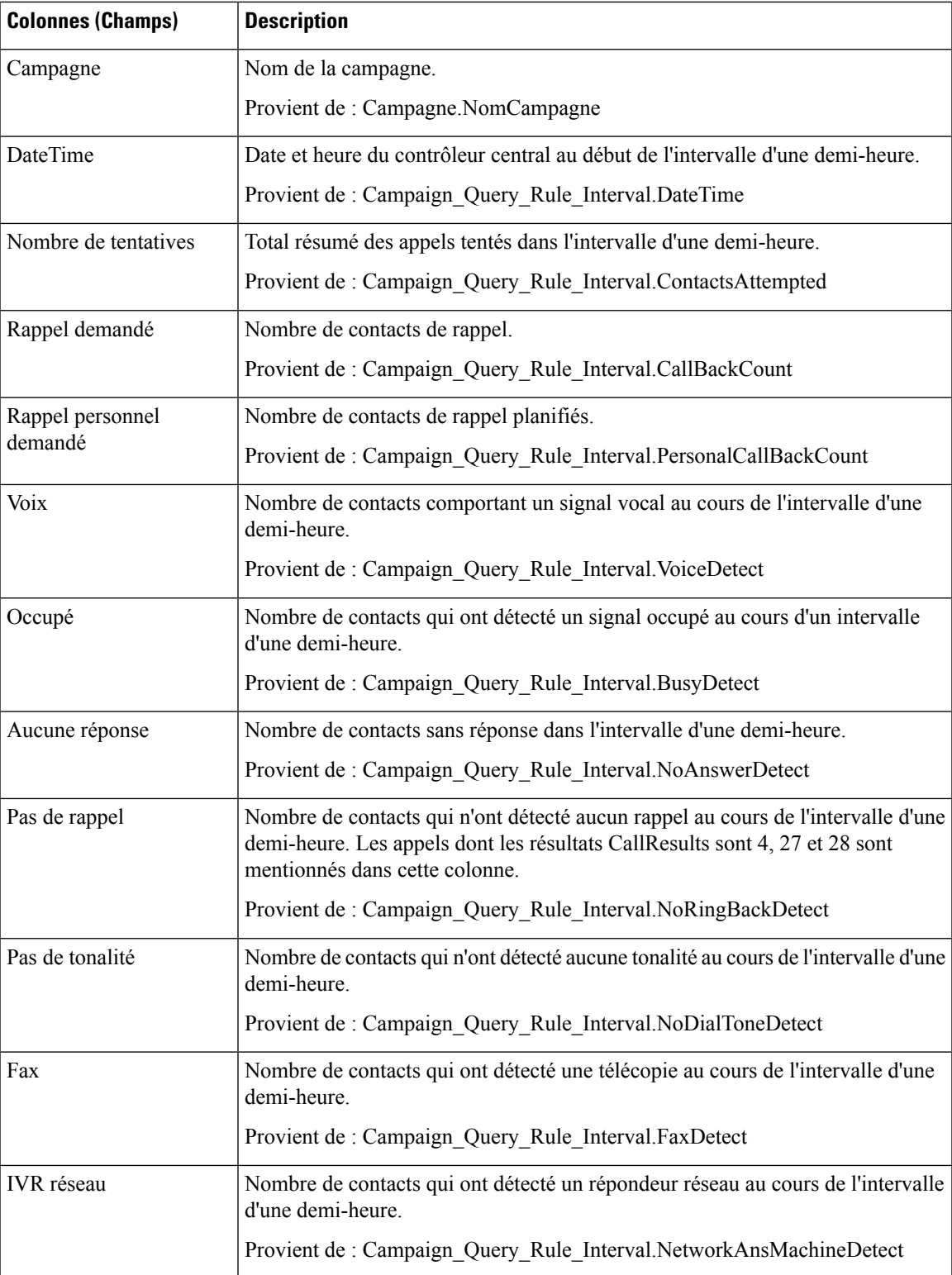

 $\mathbf I$ 

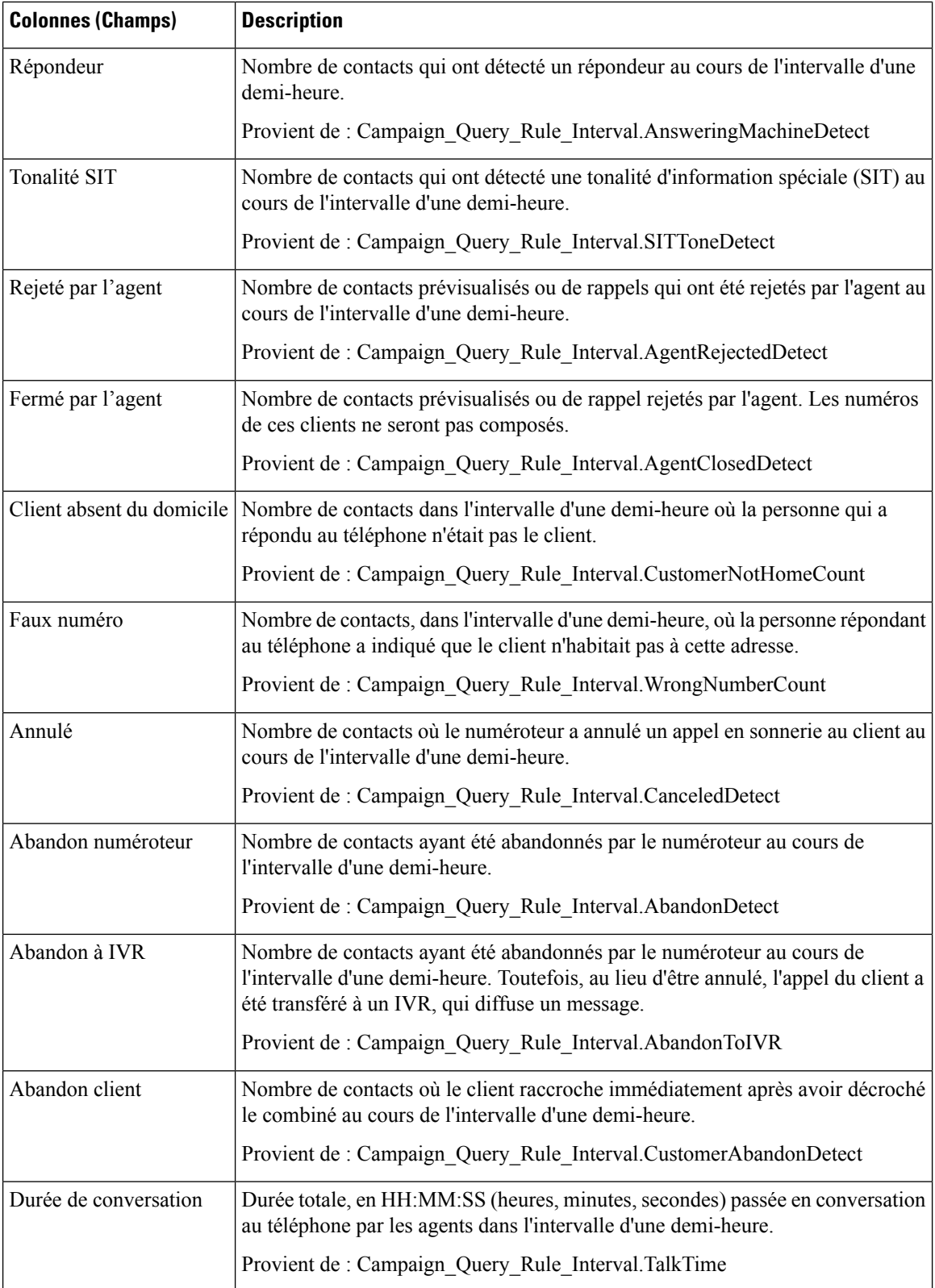

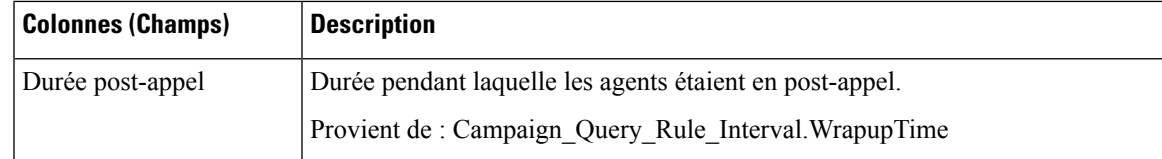

## **Synthèse des résultats d'appel du numéroteur généré par demi-heure**

Ce rapport affiche le statut de chaque numéroteur pour la période de temps sélectionnée.

**Vues :** ce rapport dispose d'une vue de grille, Rapport de synthèse des résultats d'appel du numéroteur généré par demi-heure.

**Requête :** les données de ce rapport sont constituées à partir d'une requête de type anonyme.

**Liste de valeurs :** Numéroteurs

**Tables de schéma de base de données à partir desquelles les données sont récupérées :**

- Numéroteur
- Intervalle\_Numéroteur

#### **Champs actuels de la vue Rapport de synthèse des résultats d'appel du numéroteur**

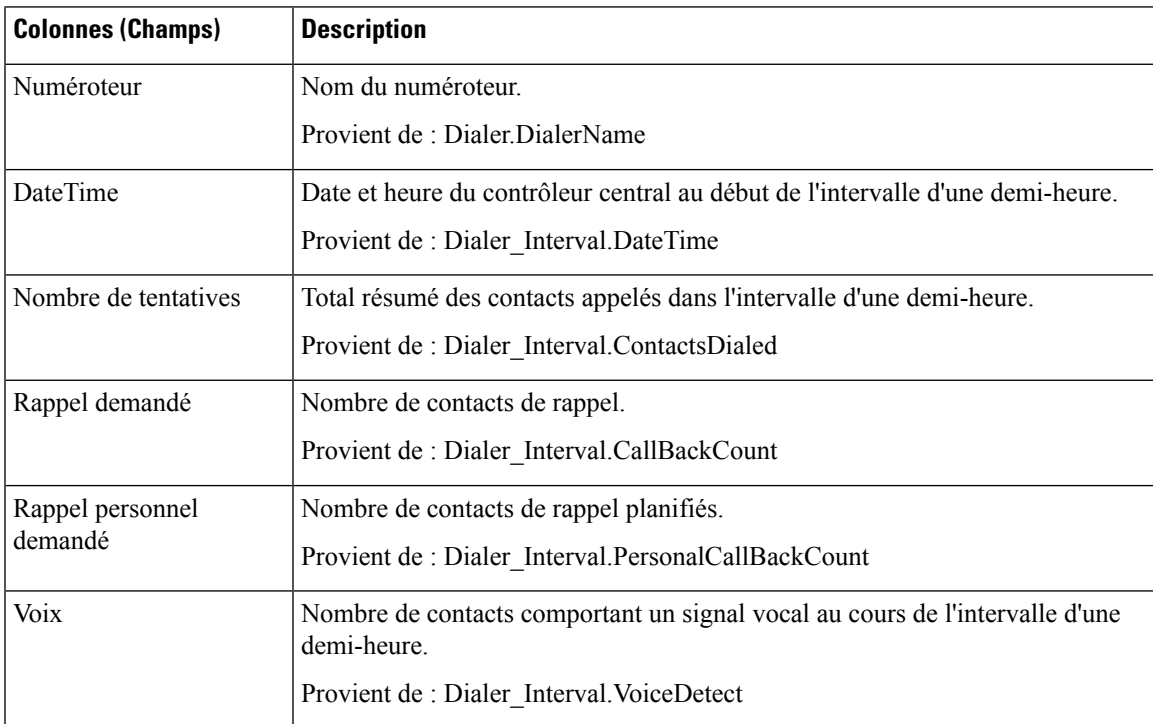

I

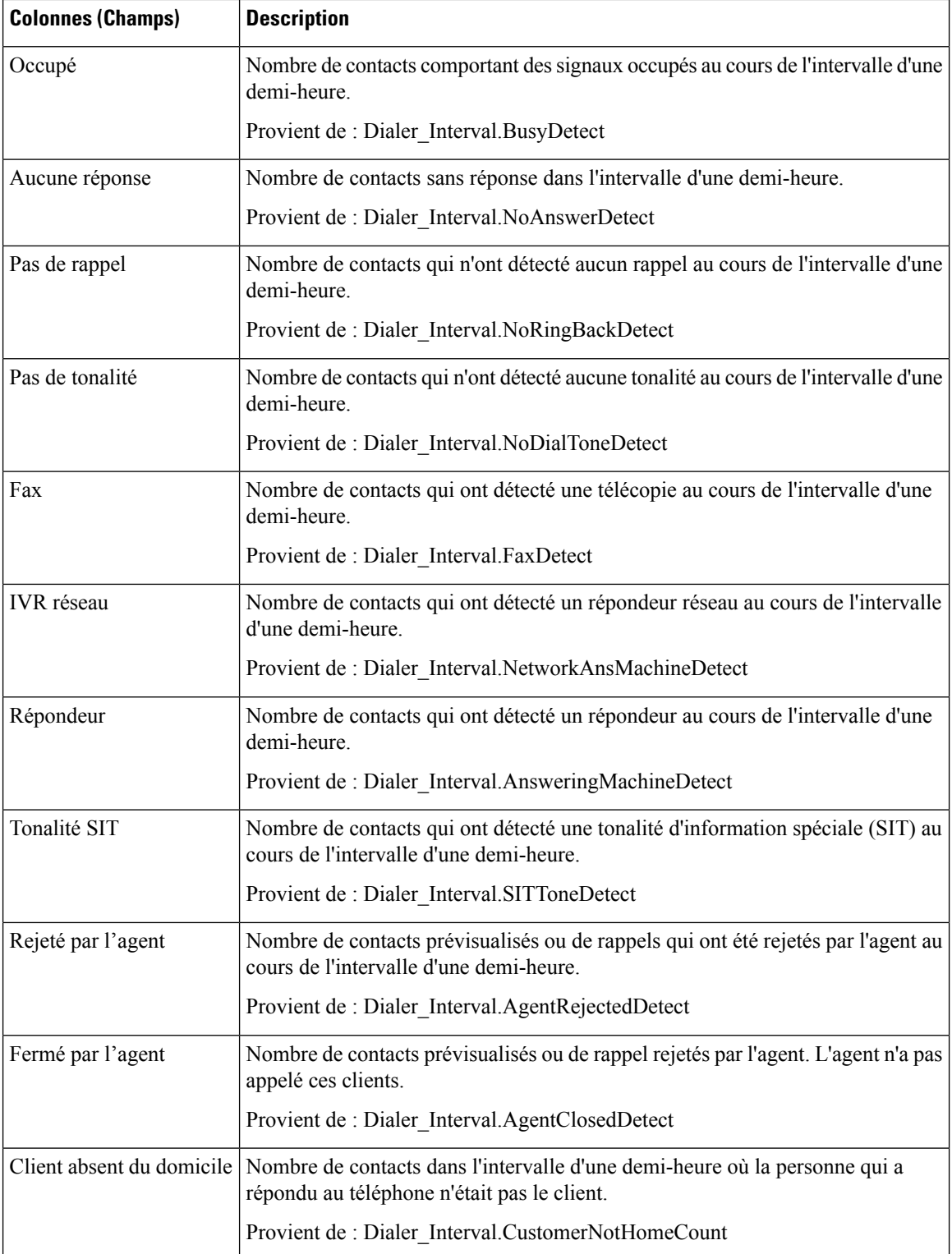

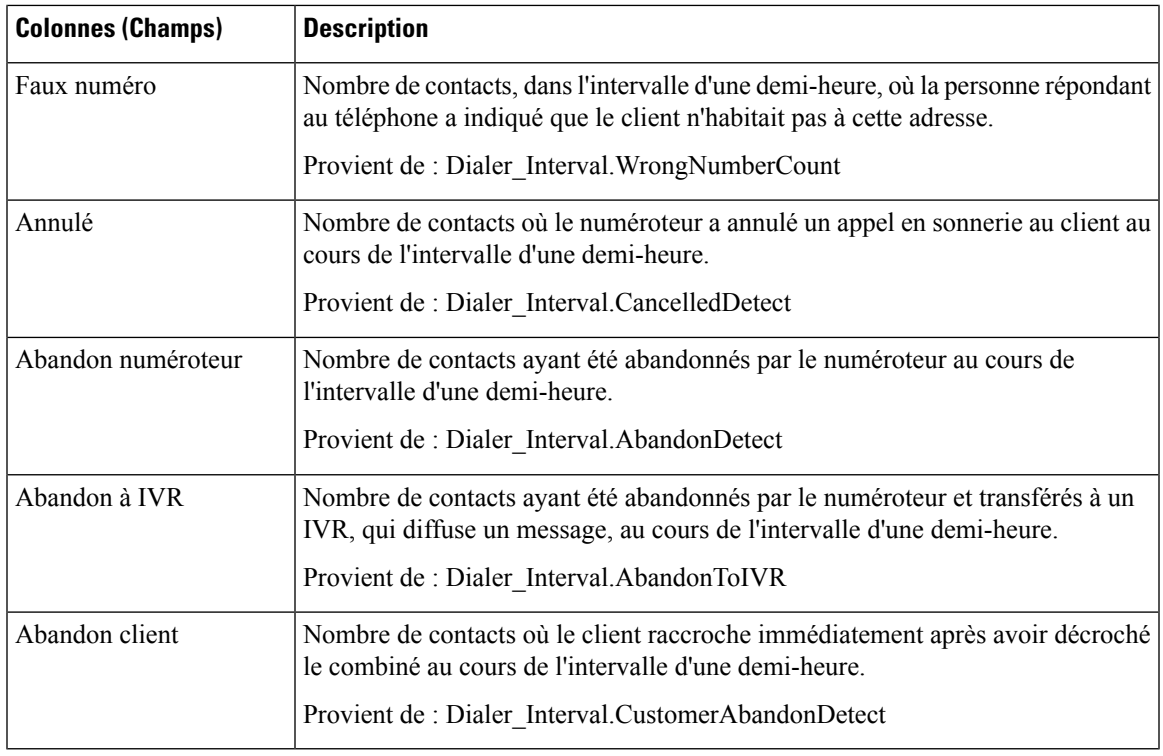

## **Quotidien sur la capacité du numéroteur**

Ce rapport affiche le statut de chaque numéroteur pour la période de temps sélectionnée.

**Vues :** ce rapport dispose d'une vue de grille, Rapport quotidien sur la capacité du numéroteur.

**Requête :** les données de ce rapport sont constituées à partir d'une requête de type anonyme.

**Liste de valeurs :** Numéroteurs

**Tables de schéma de base de données à partir desquelles les données sont récupérées :**

- Numéroteur
- Intervalle\_Numéroteur

#### **Champs actuels de la vue Rapport quotidien sur la capacité du numéroteur**

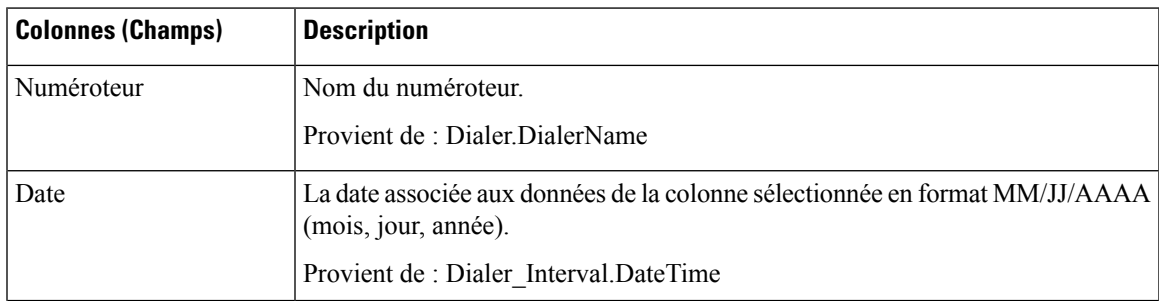

┙

L

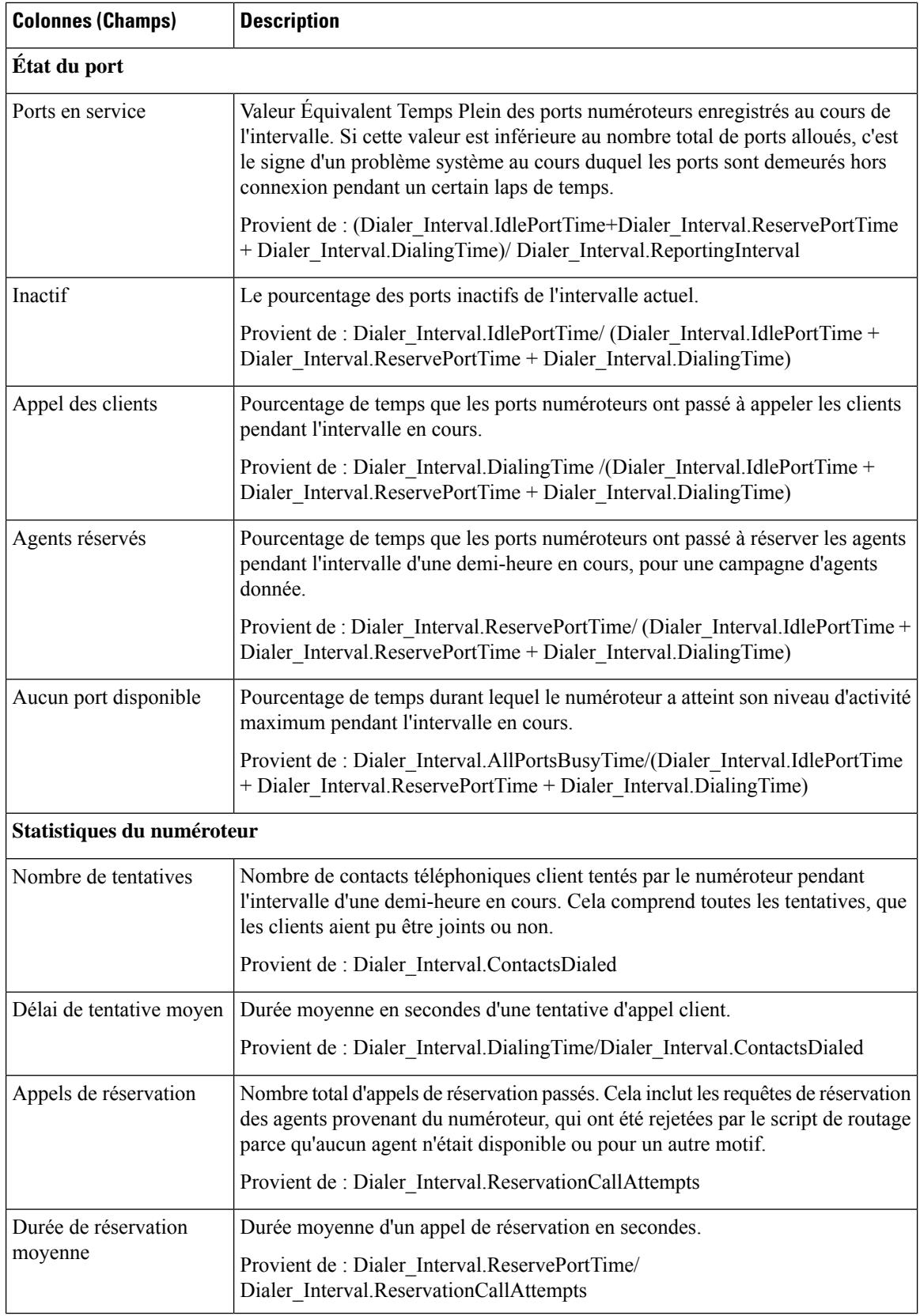

### **Capacité du numéroteur généré par demi-heure**

Ce rapport affiche le statut de chaque numéroteur pour la période de temps sélectionnée.

**Vues :** ce rapport dispose d'une vue de grille, Rapport sur la capacité du numéroteur généré par demi-heure.

**Requête :** les données de ce rapport sont constituées à partir d'une requête de type anonyme.

**Liste de valeurs :** Numéroteurs

#### **Tables de schéma de base de données à partir desquelles les données sont récupérées :**

- Numéroteur
- Intervalle\_Numéroteur

#### **Champs actuels de la vue Rapport sur la capacité du numéroteur généré par demi-heure**

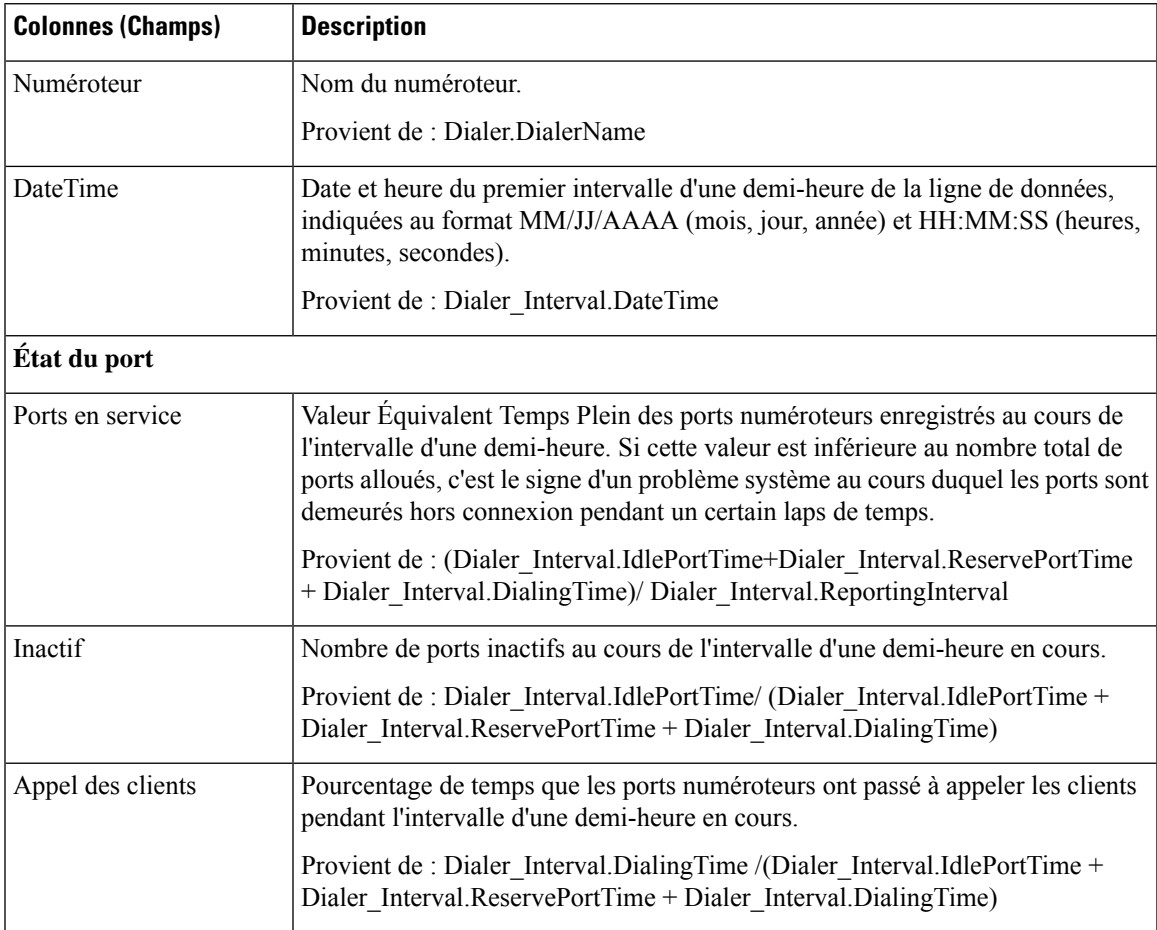

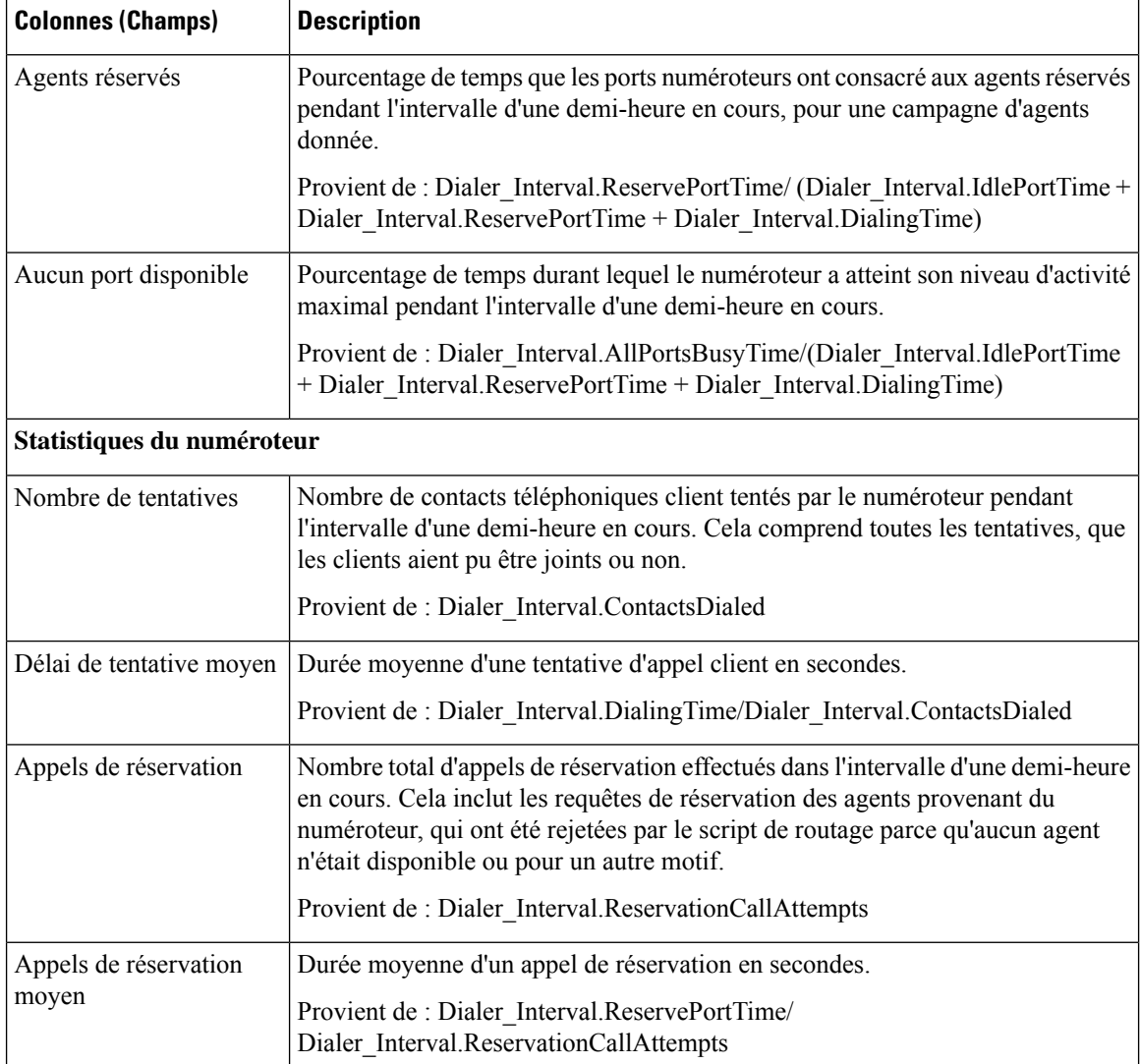

## **Règle d'importation**

Le rapport Règle d'importation affiche le statut des enregistrements importés pour la période de temps sélectionnée.

**Vues :** ce rapport dispose d'une vue de grille, Rapport sur les règles d'importation.

**Requête :** les données de ce rapport sont constituées à partir d'une requête de type anonyme.

**Liste de valeurs :** Règle d'importation

**Tables de schéma de base de données à partir desquelles les données sont récupérées :**

- Règle\_Importation
- Historique Règle Importation

#### **Champs actuels de la vue Rapport sur les règles d'importation**

**Les champs actuels** sont ceux qui s'affichent par défaut dans un rapport généré à partir du modèle de stock. Vous pouvez les modifier.

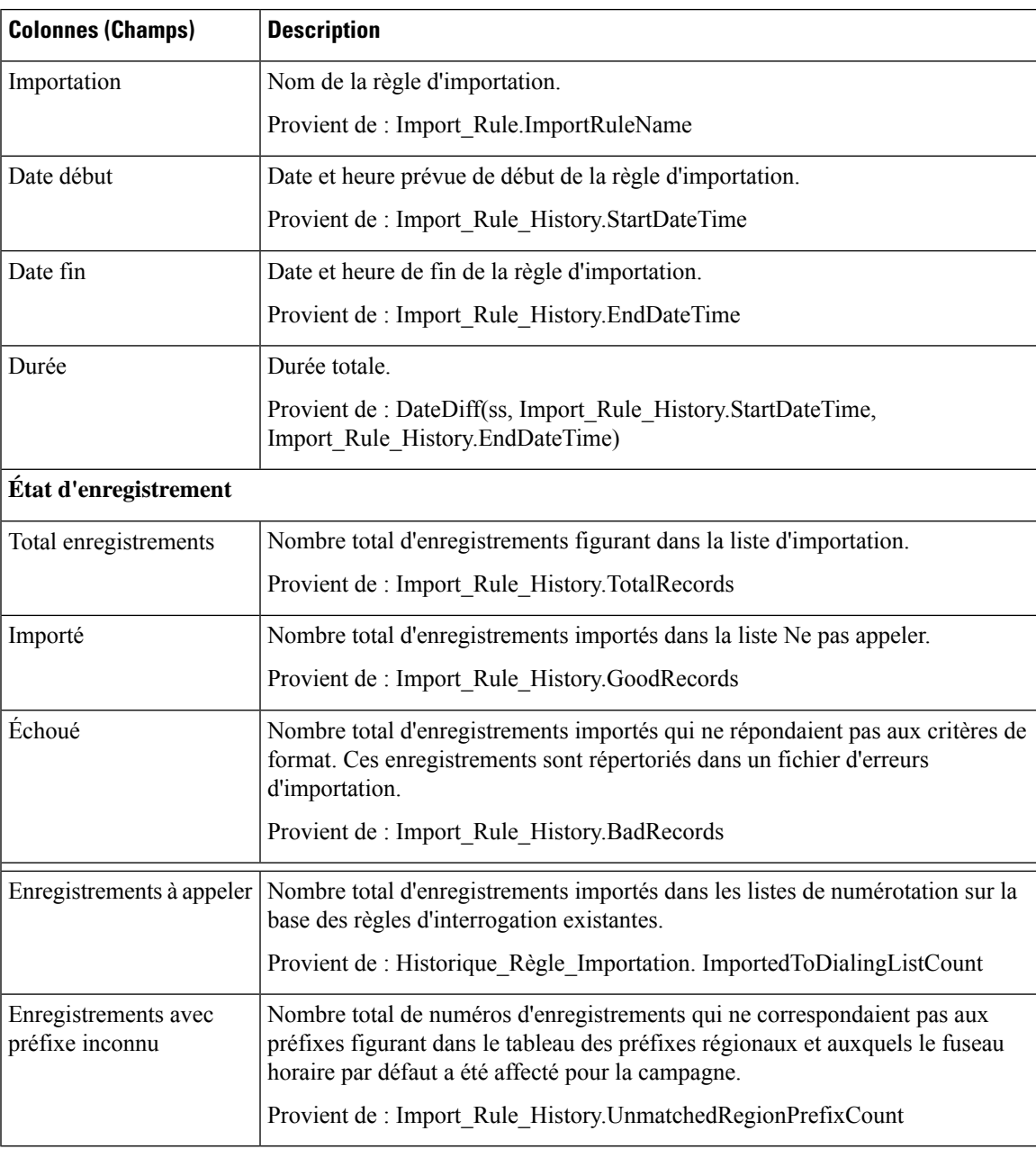

# **Quotidien des règles d'interrogation de la campagne**

Ce rapport présente la répartition des tentatives (en pourcentage) et le statut (synthèse et pourcentage) de chaque campagne pour la période de temps sélectionnée.

**Vues :** ce rapport comporte les vues de grille suivantes :

- Répartition quotidienne du nombre de tentatives par règle d'interrogation (par défaut)
- Rapport de synthèse quotidien sur les tentatives par règle d'interrogation de campagne

Sélectionnez la vue que vous souhaitez afficher dans la liste déroulante située dans le coin supérieur gauche.

**Requête :** les données de ce rapport sont constituées à partir d'une requête de type anonyme.

**Liste de valeurs :** Campagnes

#### **Tables de schéma de base de données à partir desquelles les données sont récupérées :**

- Campagne
- Intervalle\_Règle\_Interrogation\_Campagne
- Règle Requête

#### **Répartition quotidienne du nombre de tentatives par règle d'interrogation de campagne**

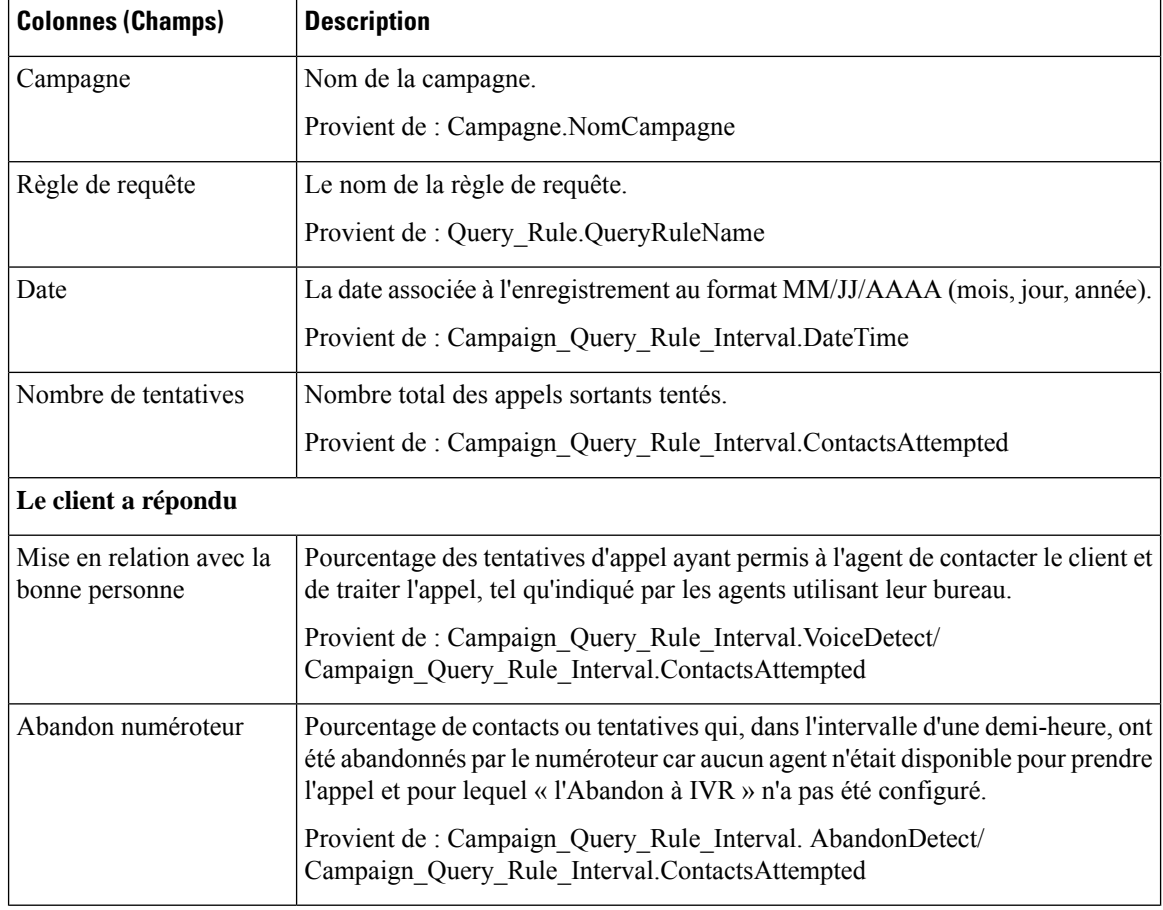

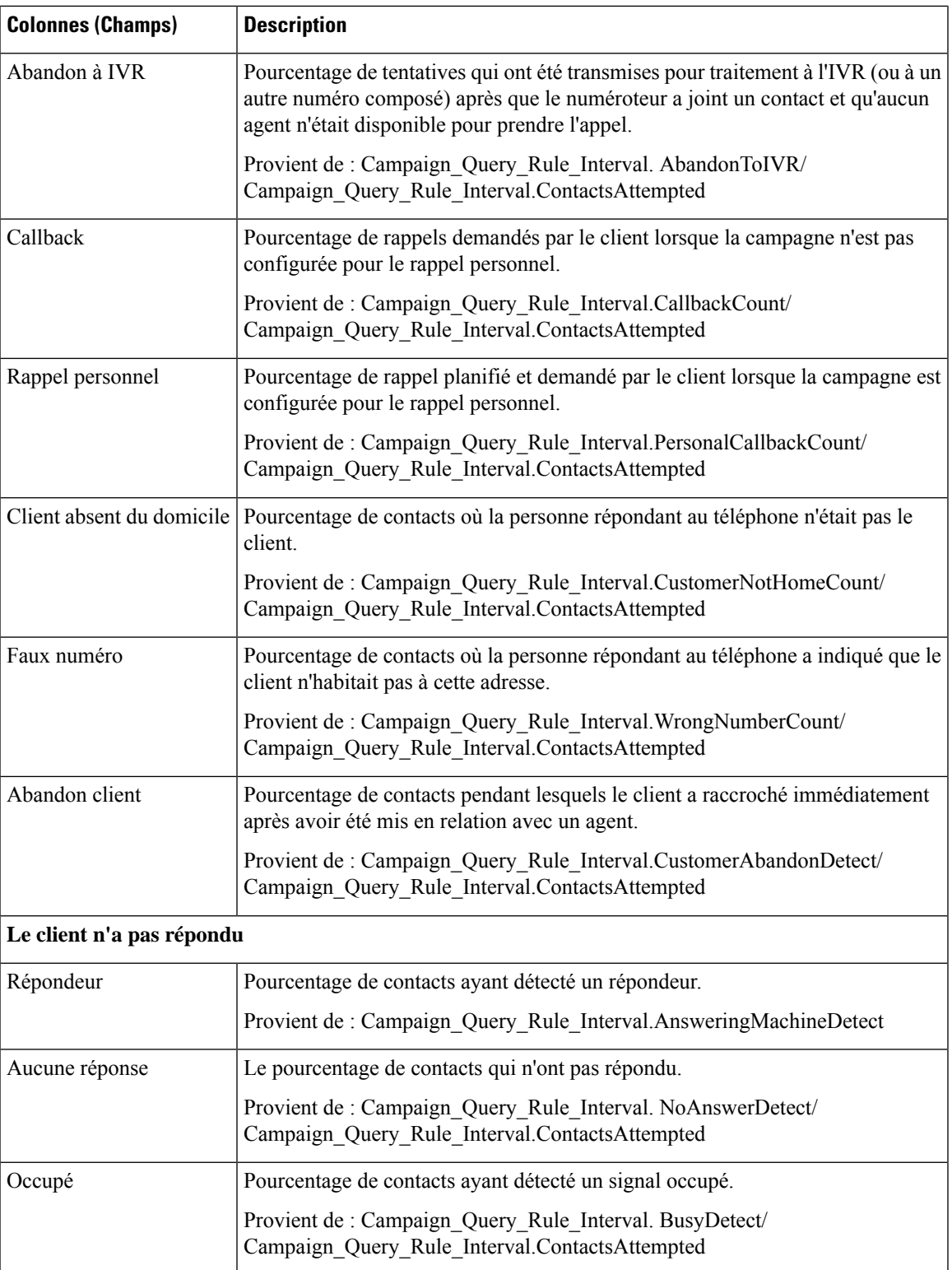

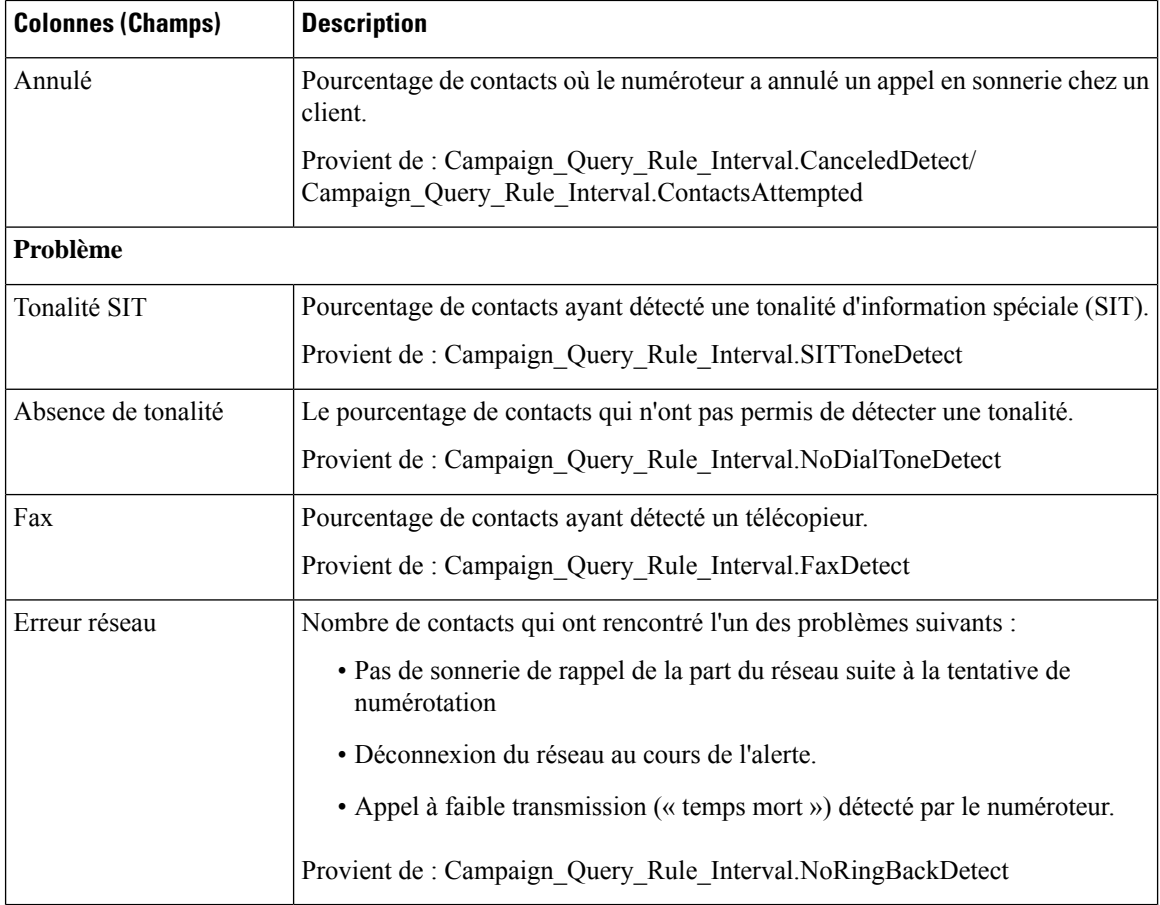

#### **Rapport de synthèse quotidien sur les tentatives par règle d'interrogation de campagne**

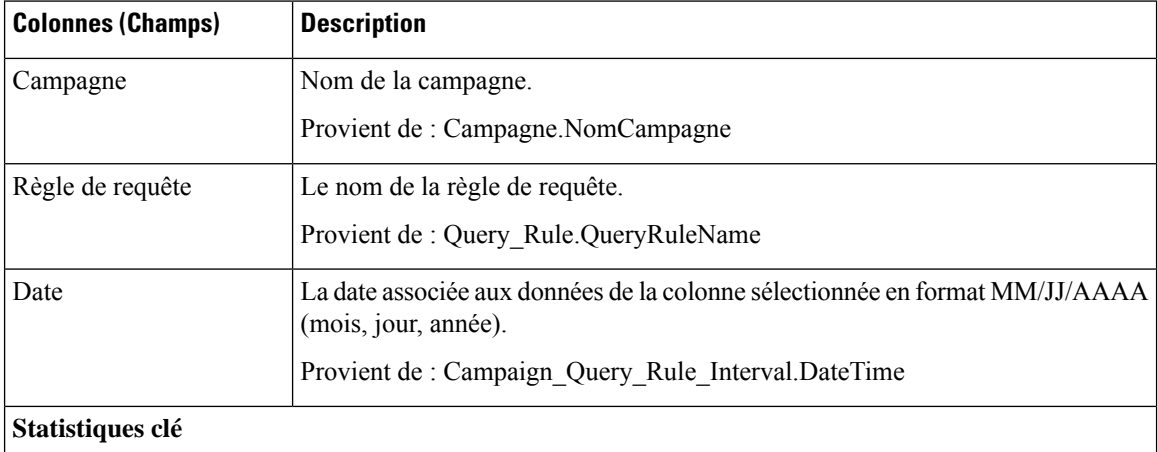

 $\mathbf l$ 

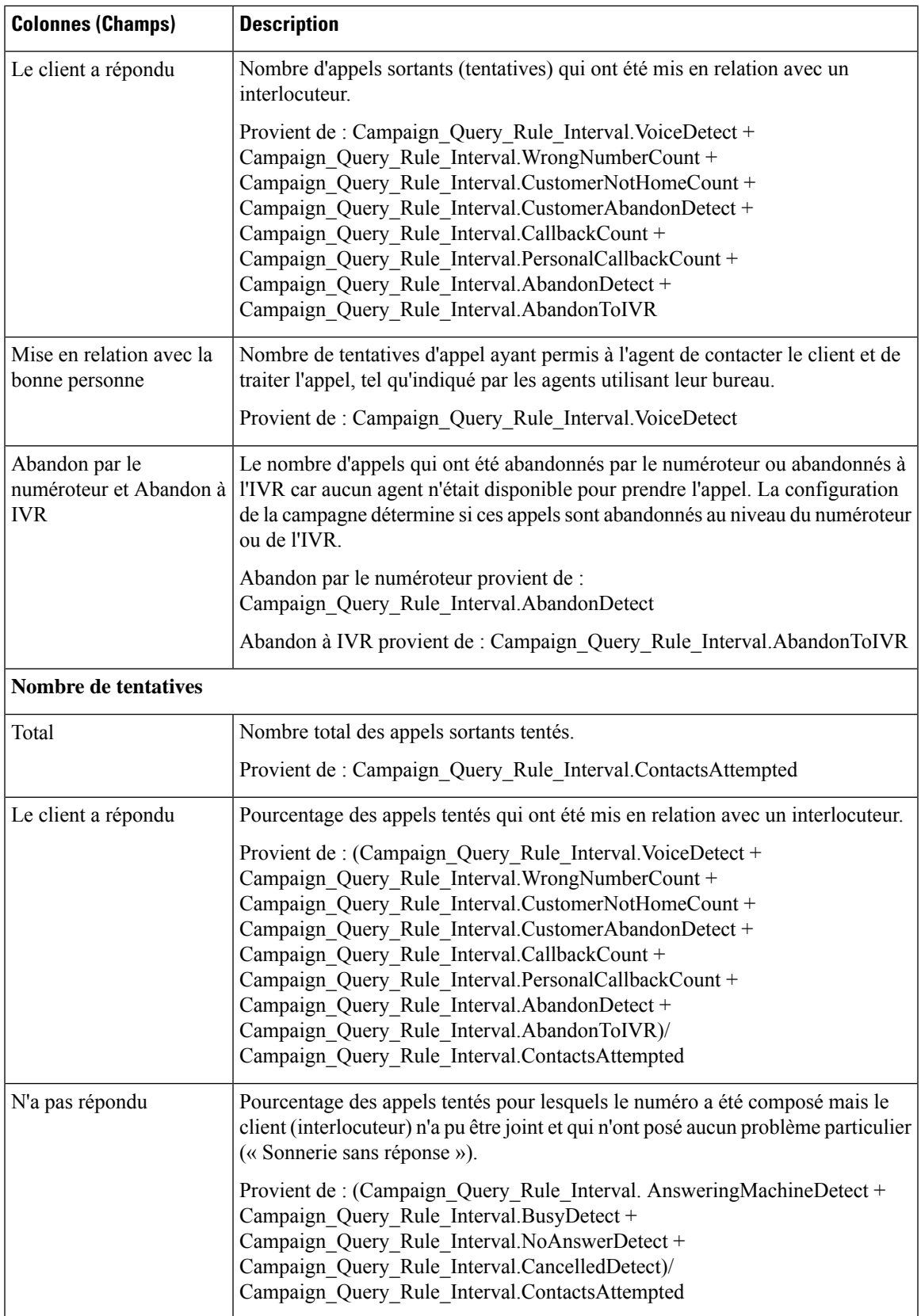

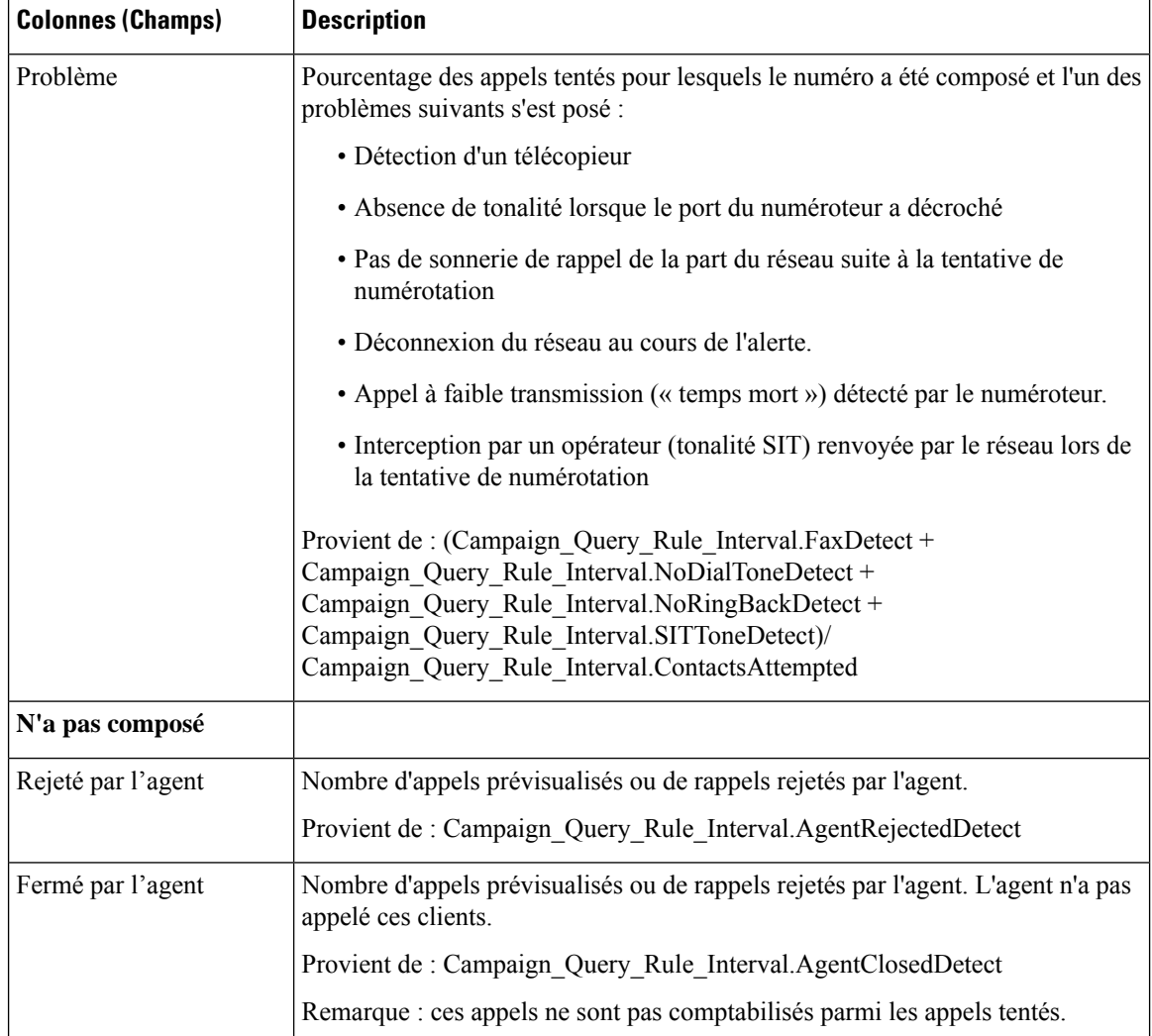

## **Règle de requête dans la campagne généré par demi-heure**

Ce rapport présente le nombre de tentatives (en pourcentage) de chaque campagne pour la période de temps sélectionnée, le statut (résumé et pourcentage) de chaque campagne pour la période de temps sélectionnée et le statut de chaque règle de requête d'une campagne pour la période de temps sélectionnée.

**Vues :** ce rapport comporte les vues de grille suivantes :

- Répartition du nombre de tentatives par règle d'interrogation par campagne généré par demi-heure (par défaut)
- Rapport sur le nombre d'appels d'une règle d'interrogation d'une campagne généré par demi-heure
- Rapport de synthèse sur le nombre de tentatives par règle d'interrogation dans la campagne, généré par demi-heure

Sélectionnez la vue que vous souhaitez afficher dans la liste déroulante située dans le coin supérieur gauche.

**Requête :** les données de ce rapport sont constituées à partir d'une requête de type anonyme.

**Liste de valeurs :** Campagnes

**Tables de schéma de base de données à partir desquelles les données sont récupérées :**

- Campagne
- Intervalle\_Règle\_Interrogation\_Campagne
- Règle\_Requête

#### Champs actuels de la vue Rapport sur le nombre de tentatives (%) par règle de requête dans la campagne **généré par demi-heure.**

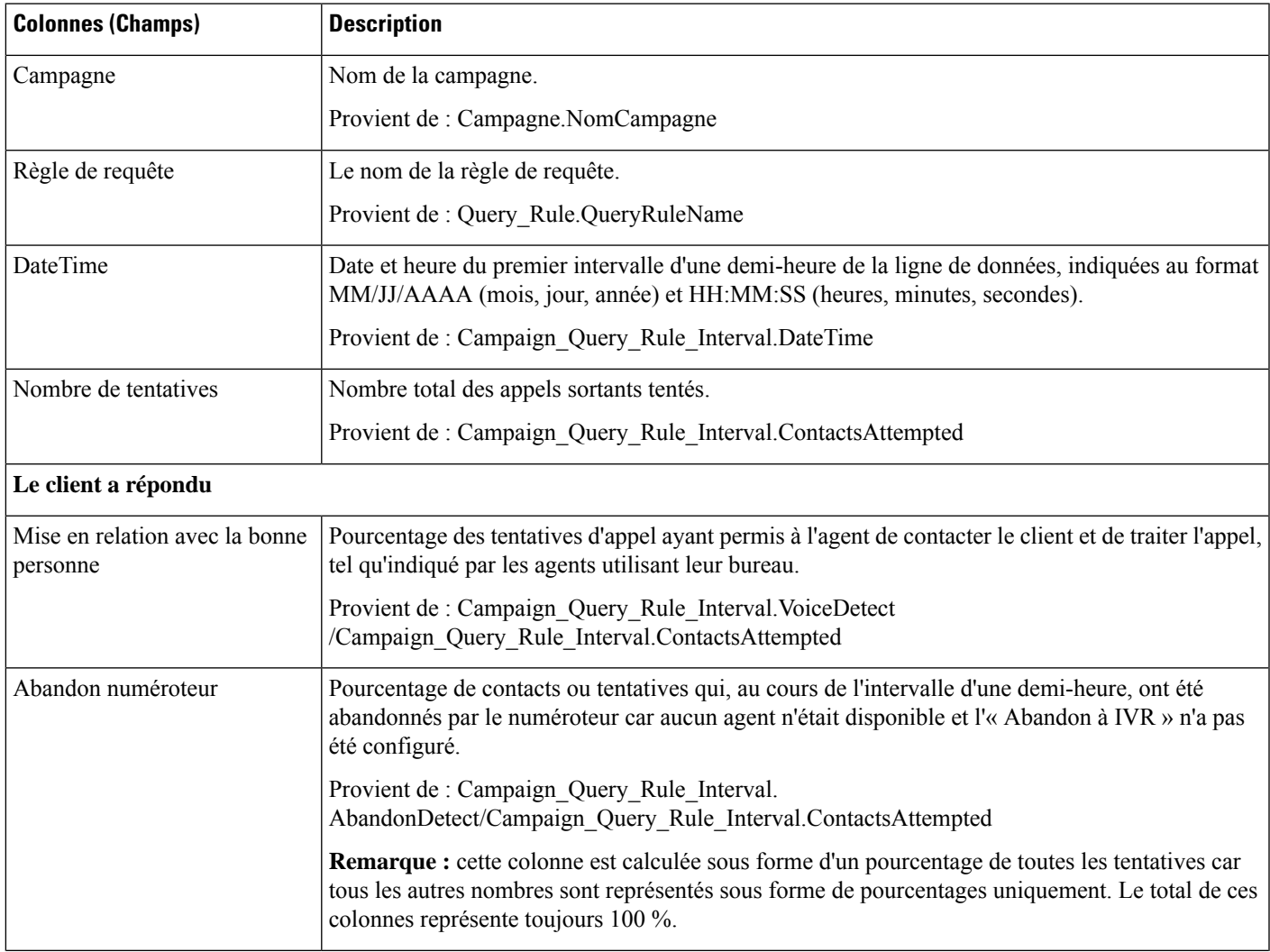

 $\mathbf I$ 

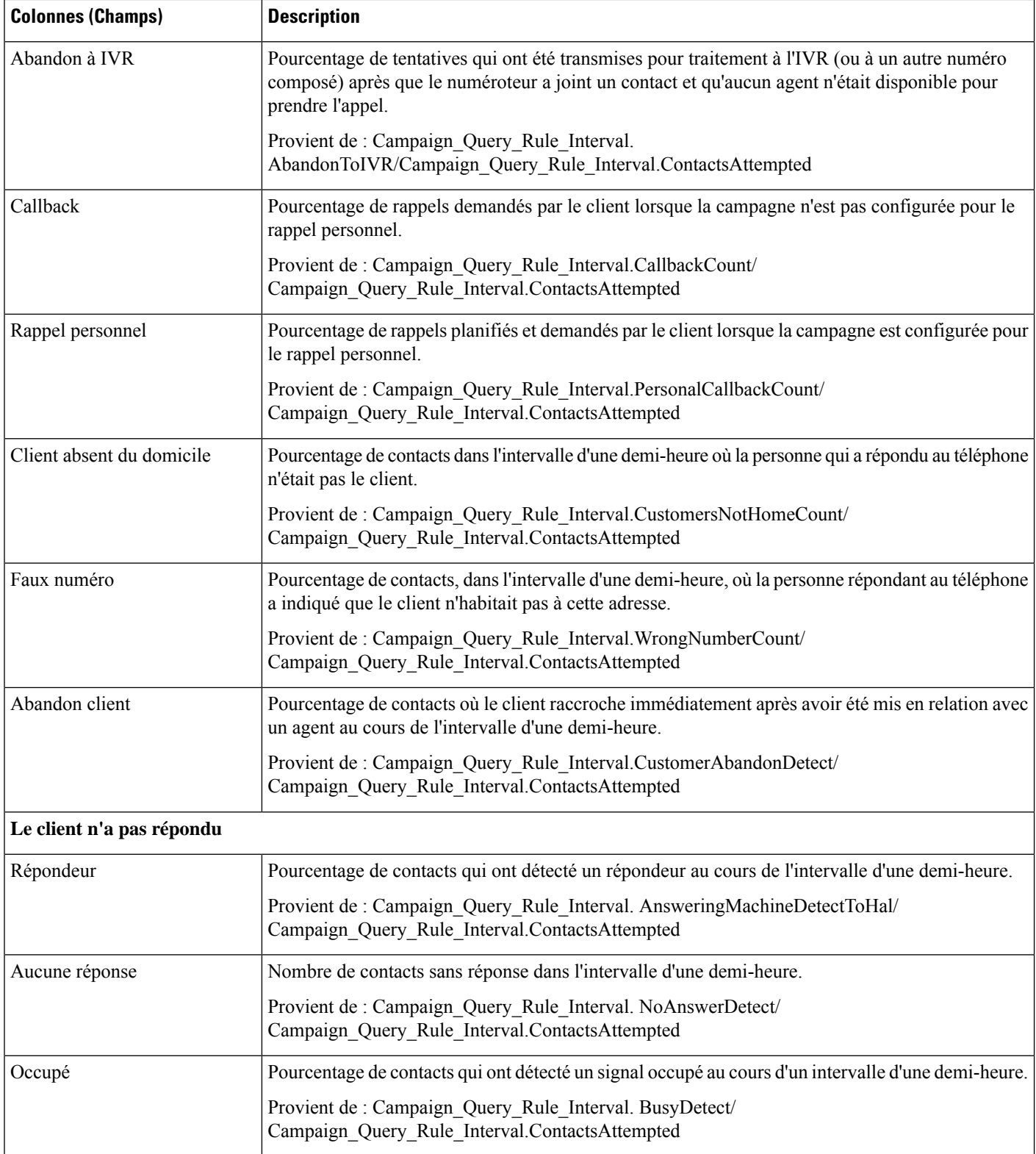

i.

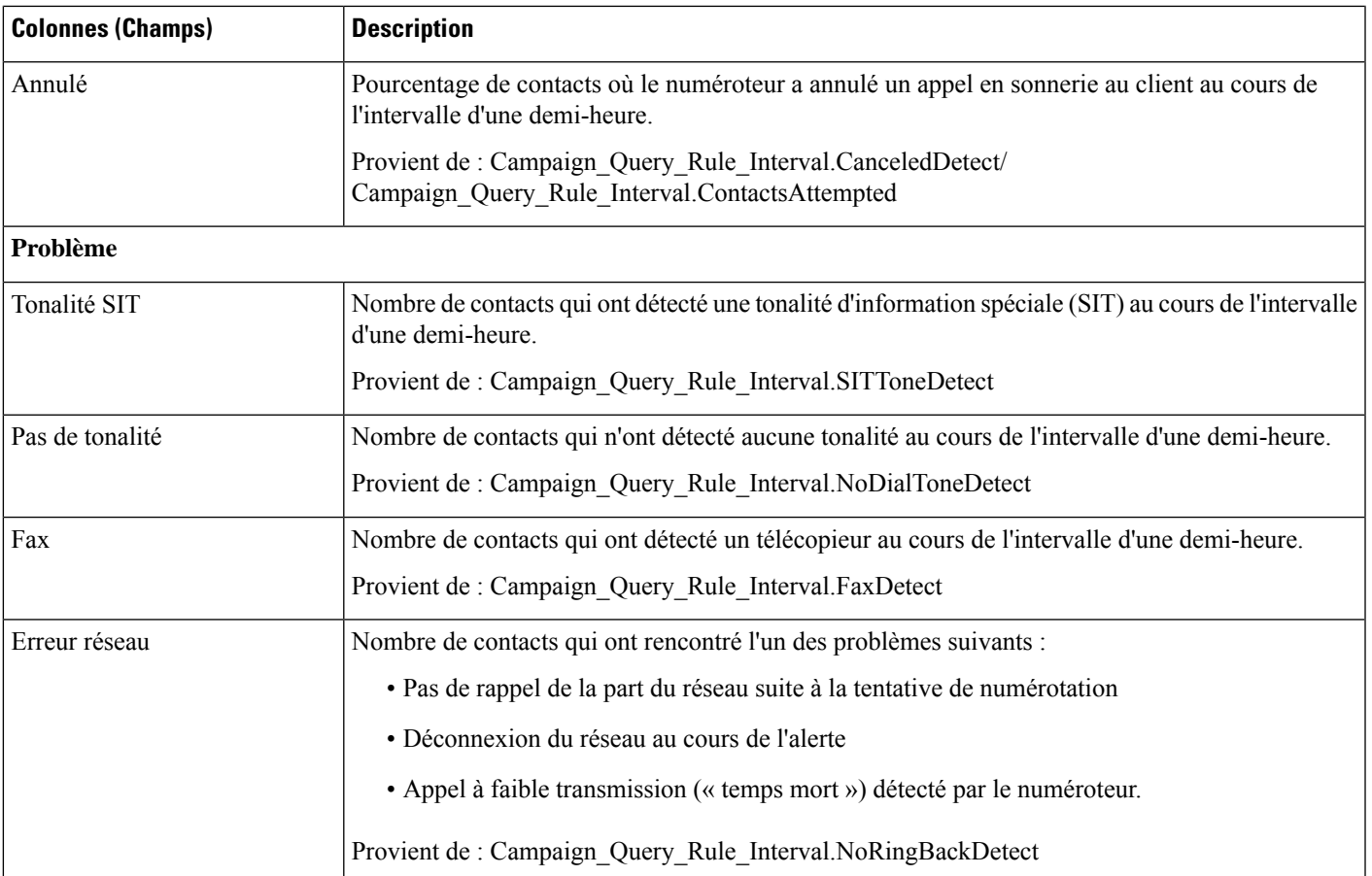

#### Champs actuels de la vue Rapport sur le nombre d'appels d'une règle de requête dans la campagne généré **par demi-heure**

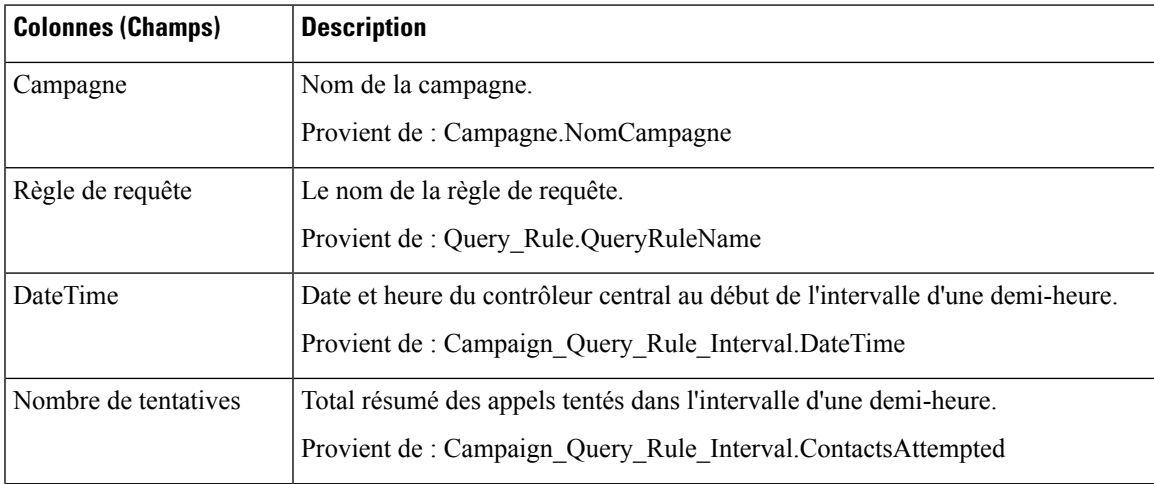

I

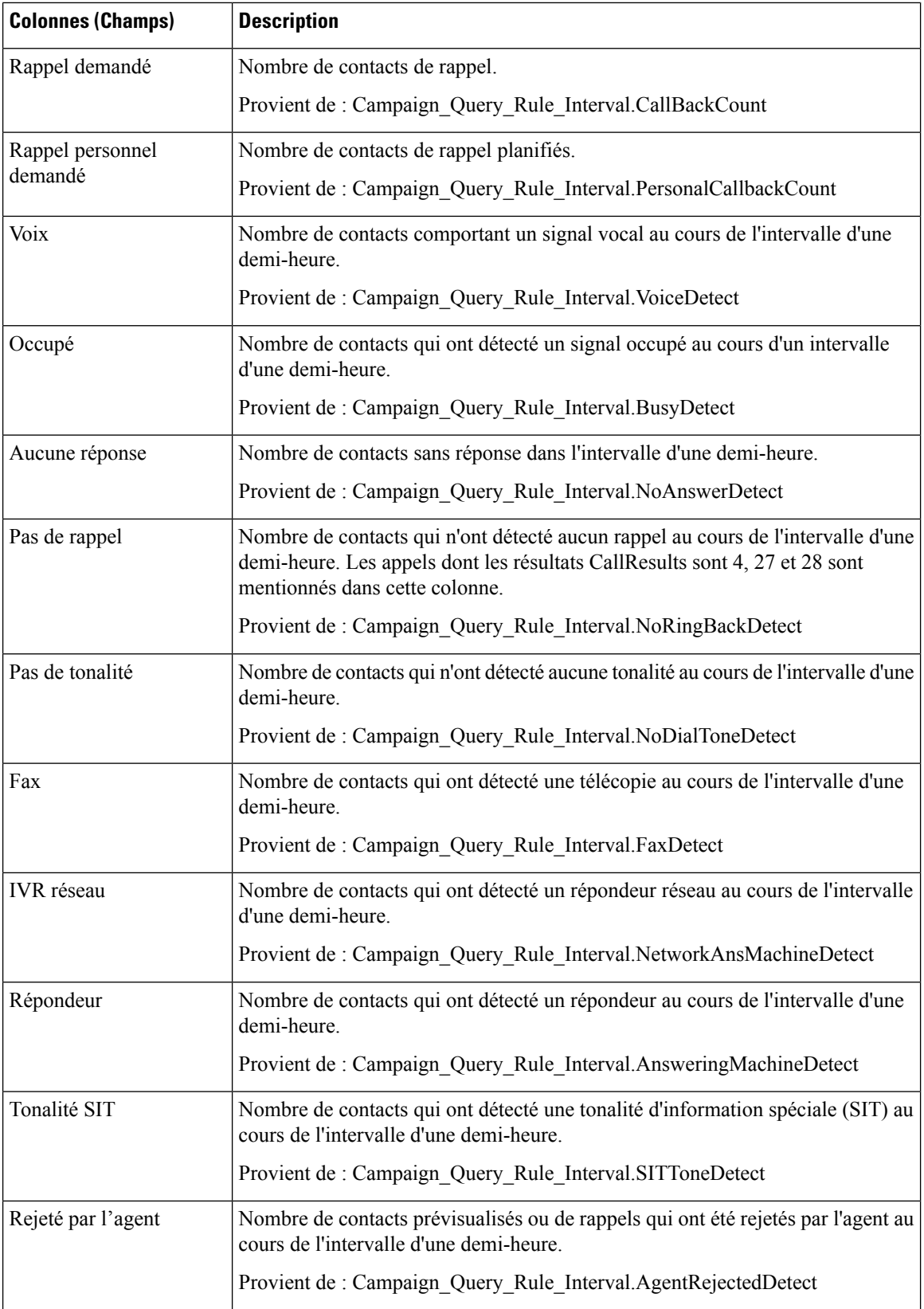

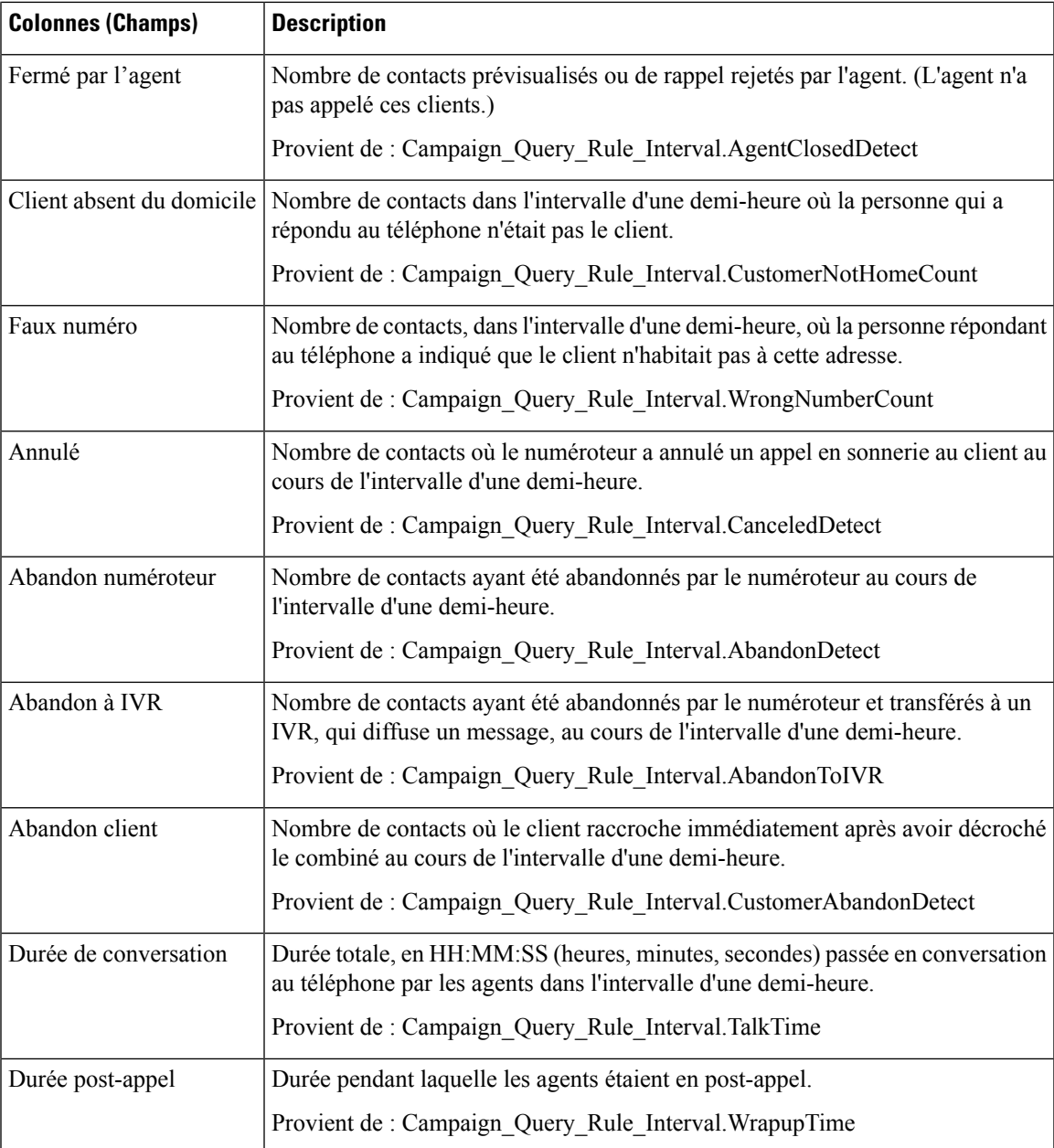

#### **Champs actuels de la vueRapport de synthèse des tentatives par règle de requête dans la campagne généré par demi-heure**

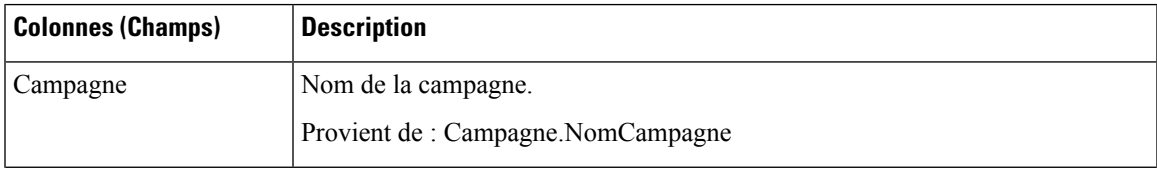

 $\mathbf I$ 

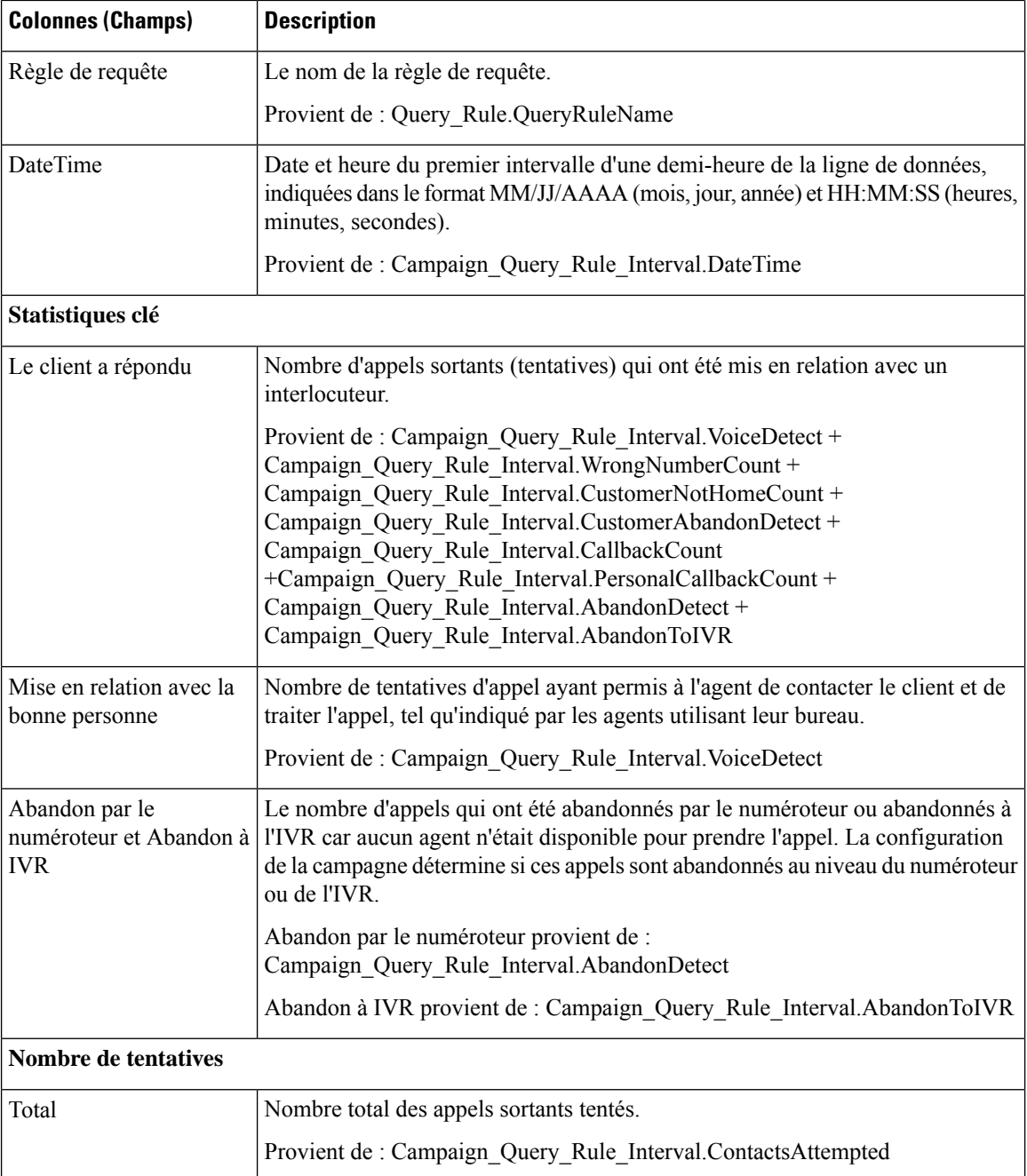

i.

 $\mathbf l$ 

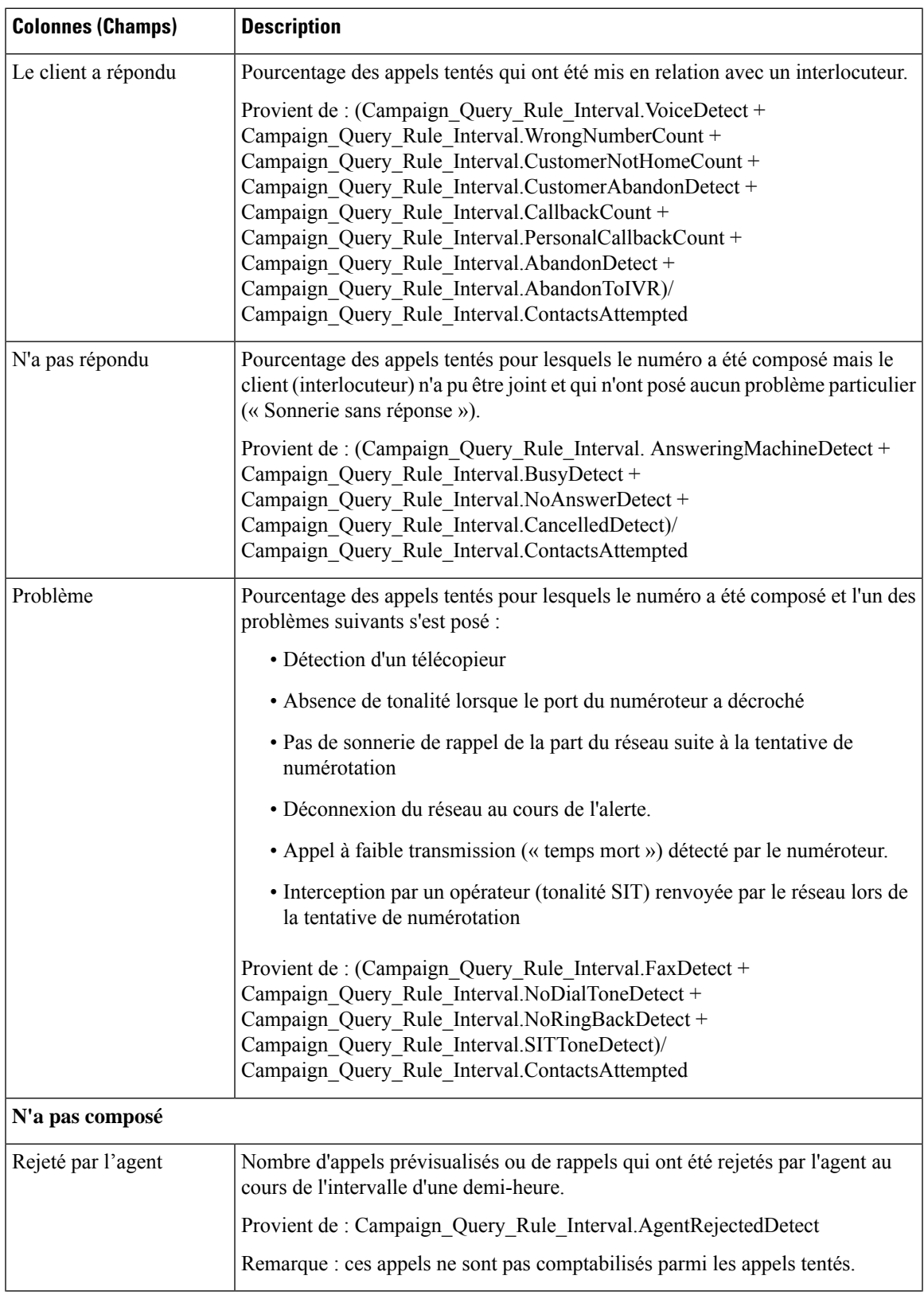

I

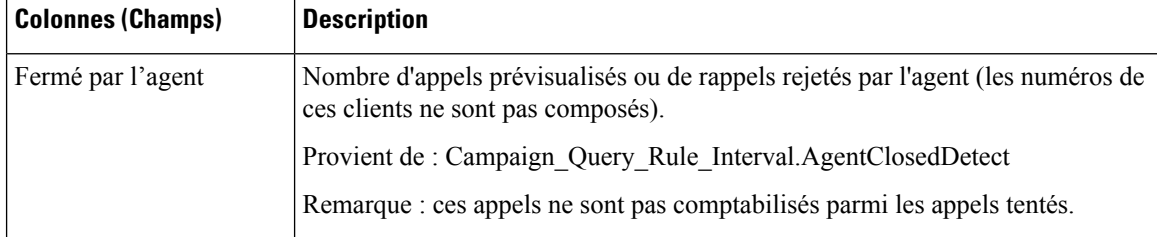

### À propos de la traduction

Cisco peut fournir des traductions du présent contenu dans la langue locale pour certains endroits. Veuillez noter que des traductions sont fournies à titre informatif seulement et, en cas d'incohérence, la version anglaise du présent contenu prévaudra.